фио: Кандрашина Елена Александровна<br>Последникование образования **При представления Герсии и высшего образования Российской Федерации** Должность: Врио ректора ФГАОУ ВО «Самарский государственный экономический рекламатический рекламатический реклам<br>VHAREPICTURE **ФЕДЕРАЛЬНОЕ ГОСУДАРСТВЕННОЕ АВТОНОМНОЕ Образовательное учреждение высшего образования «Самарский государственный экономический университет»** Документ подписан простой электронной подписью Информация о владельце: университет» Дата подписания: 22.08.2023 10:29:39 Уникальный программный ключ: 7c0de09c11fcee6a1501e193db27847d0f00cb50

#### **Сызранский филиал**

**Кафедра** экономики и управленияя

**УТВЕРЖДЕНО** 

 Ученым советом Университета (протокол № 11 от 30 мая 2023 г.)

## **РАБОЧАЯ ПРОГРАММА**

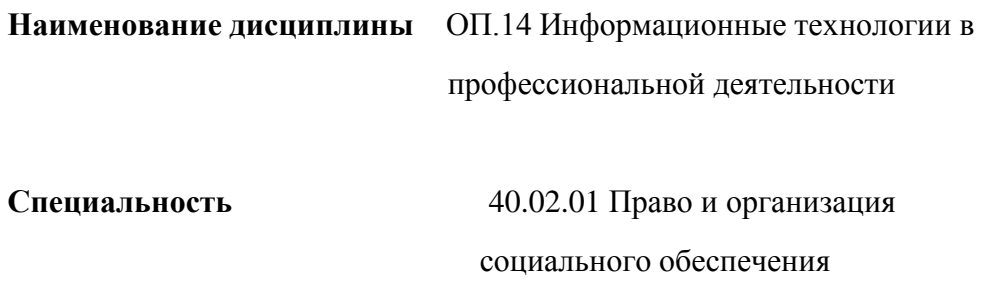

Квалификация (степень) выпускника юрист

### *СОДЕРЖАНИЕ*

**1. ОБЩАЯ ХАРАКТЕРИСТИКА РАБОЧЕЙ ПРОГРАММЫ УЧЕБНОЙ ДИСЦИПЛИНЫ**

**2. СТРУКТУРА И СОДЕРЖАНИЕ УЧЕБНОЙ ДИСЦИПЛИНЫ**

**3. ОСОБЕННОСТИ РЕАЛИЗАЦИИ ДИСЦИПЛИНЫ В ОТНОШЕНИИ ЛИЦ ИЗ ЧИСЛА ИНВАЛИДОВ И ЛИЦ С ОГРАНИЧЕННЫМИ ВОЗМОЖНОСТЯМИ ЗДОРОВЬЯ**

**4. ЗАДАНИЯ ДЛЯ САМОСТОЯТЕЛЬНОЙ РАБОТЫ ОБУЧАЮЩИХСЯ**

**5. ЗАДАНИЯ ДЛЯ ПРАКТИЧЕСКИХ ЗАНЯТИЙ** 

**6. УСЛОВИЯ РЕАЛИЗАЦИИ ПРОГРАММЫ УЧЕБНОЙ ДИСЦИПЛИНЫ**

**7. ФОНД ОЦЕНОЧНЫХ СРЕДСТВ ДЛЯ ПРОВЕДЕНИЯ ТЕКУЩЕГО КОНТРОЛЯ И ПРОМЕЖУТОЧНОЙ АТТЕСТАЦИИ ПО ДИСЦИПЛИНЕ** 

## *1. ОБЩАЯ ХАРАКТЕРИСТИКА РАБОЧЕЙ ПРОГРАММЫ УЧЕБНОЙ ДИСЦИПЛИНЫ «ИНФОРМАЦИОННЫЕ ТЕХНОЛОГИИ В ПРОФЕССИОНАЛЬНОЙ ДЕЯТЕЛЬНОСТИ»*

#### **1.1. Место дисциплины в структуре основной образовательной программы:**

Дисциплина ОП.14 «Информационные технологии в профессиональной деятельности» является частью профессионального учебного цикла основной профессиональной образовательной программы в соответствии с ФГОС по специальности 40.02.01 «Право и организация социального обеспечения».

Дисциплина ОП.14 «Информационные технологии в профессиональной деятельности» обеспечивает формирование общих компетенций по всем видам деятельности ФГОС по специальности 40.02.01 «Право и организация социального обеспечения». Особое значение дисциплина имеет при формировании и развитии следующих основных компетенция: ОК 01 – ОК 06, ПК 1.5, ПК 2.1.

Перечень общих компетенций:

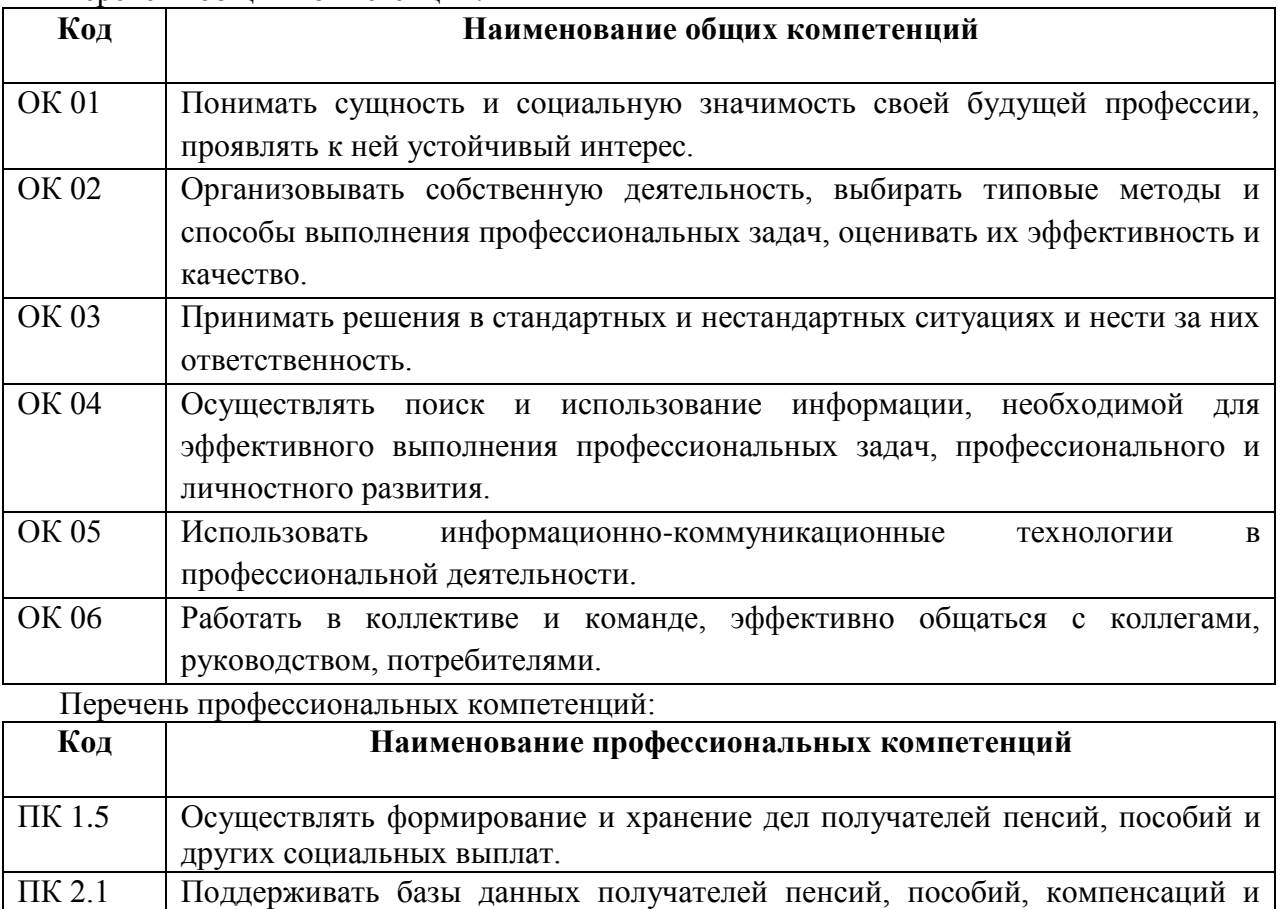

## других социальных выплат, а также услуг и льгот в актуальном состоянии.

#### **1.2. Планируемые результаты освоения дисциплины:**

В результате изучения дисциплины обучающийся должен:

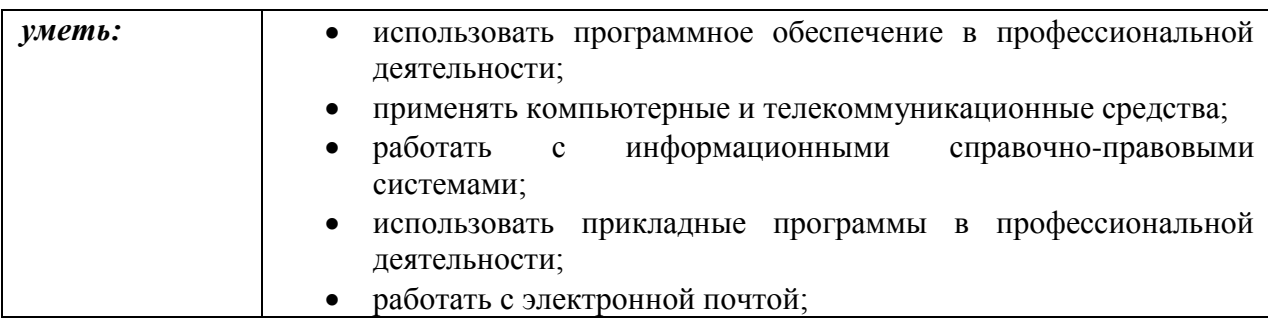

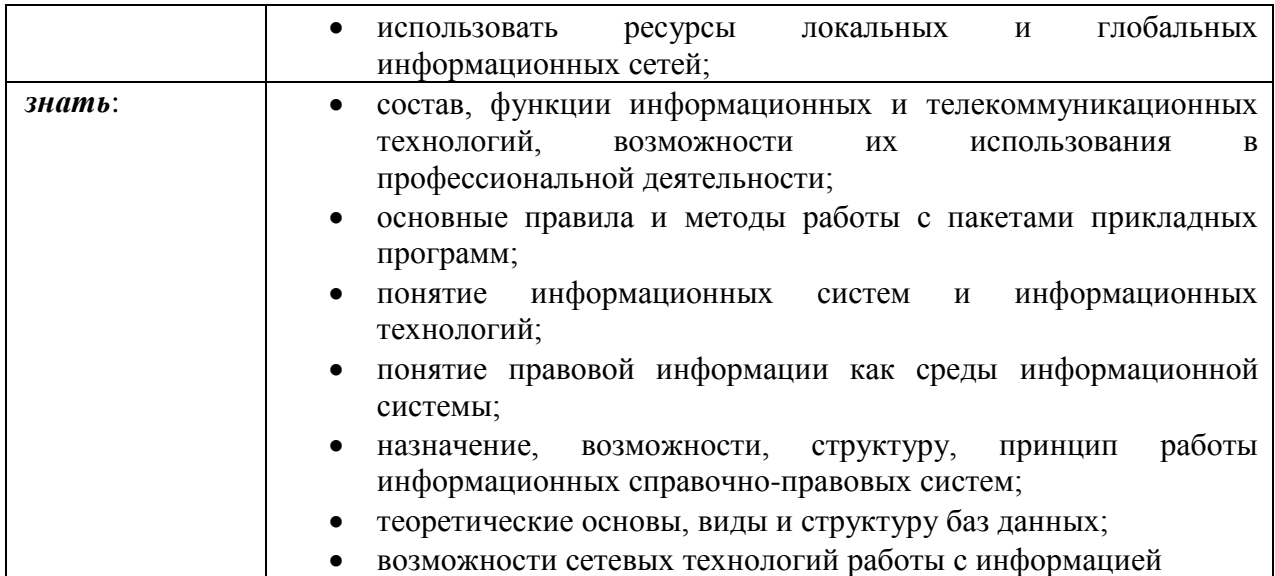

# **2. СТРУКТУРА И СОДЕРЖАНИЕ УЧЕБНОЙ ДИСЦИПЛИНЫ**

# **2.1. Объем учебной дисциплины и виды учебной работы**

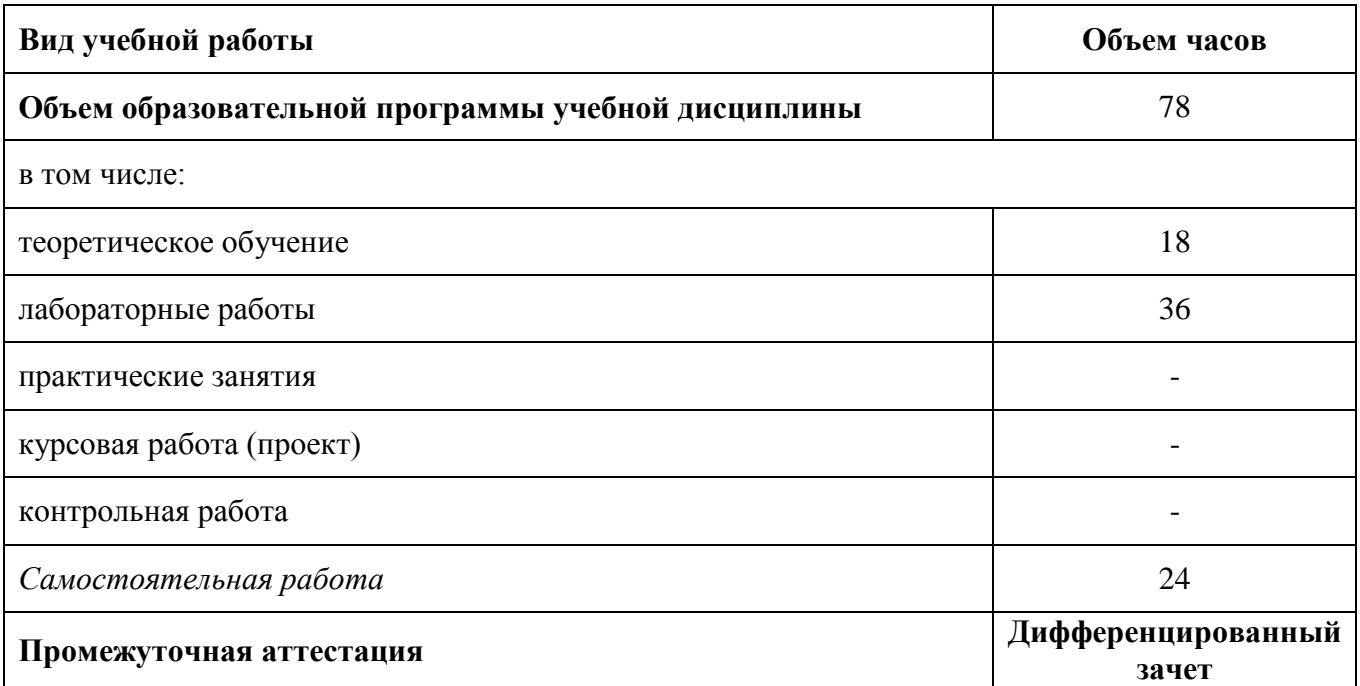

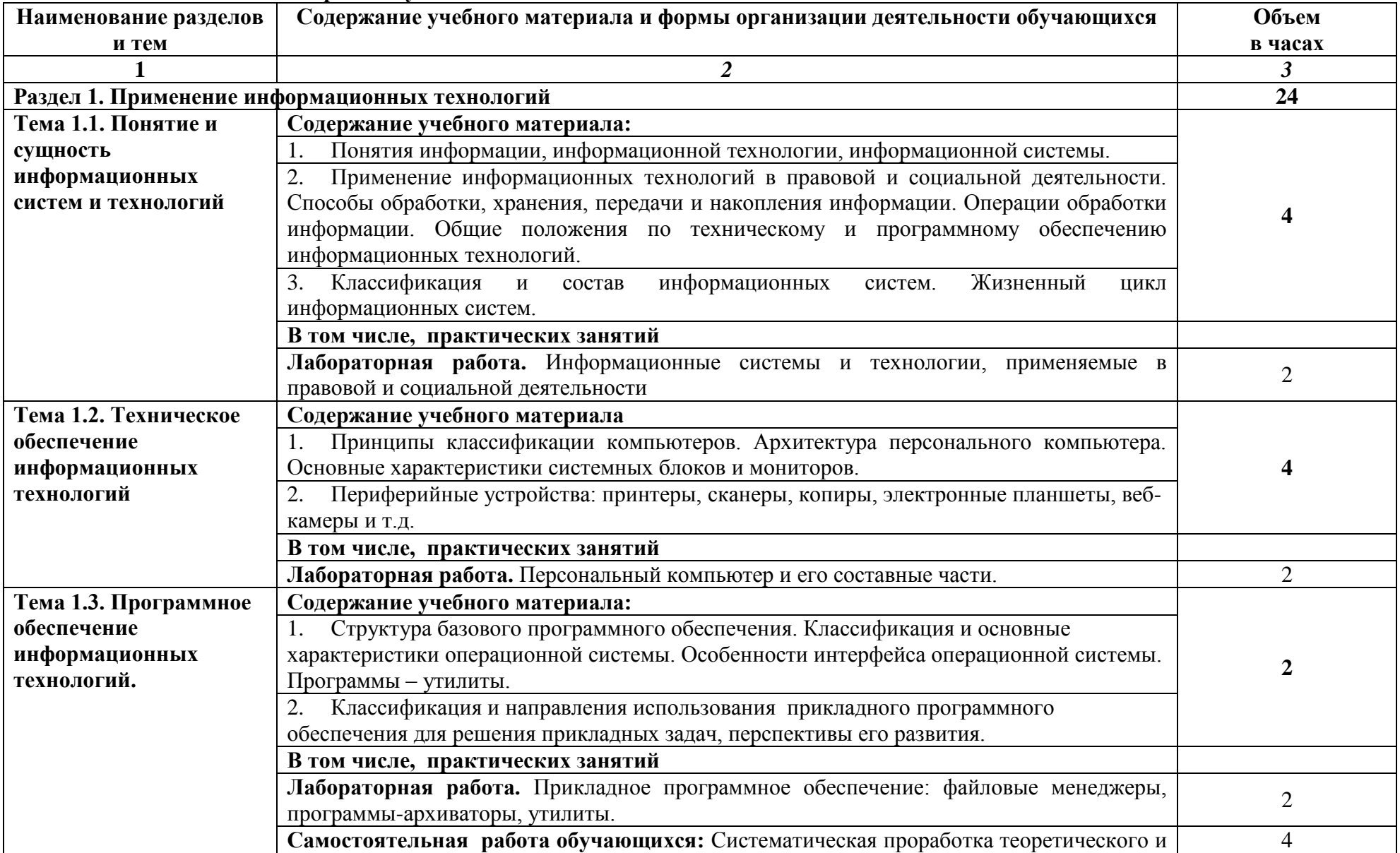

## **2.2. Тематический план и содержание учебной дисциплины**

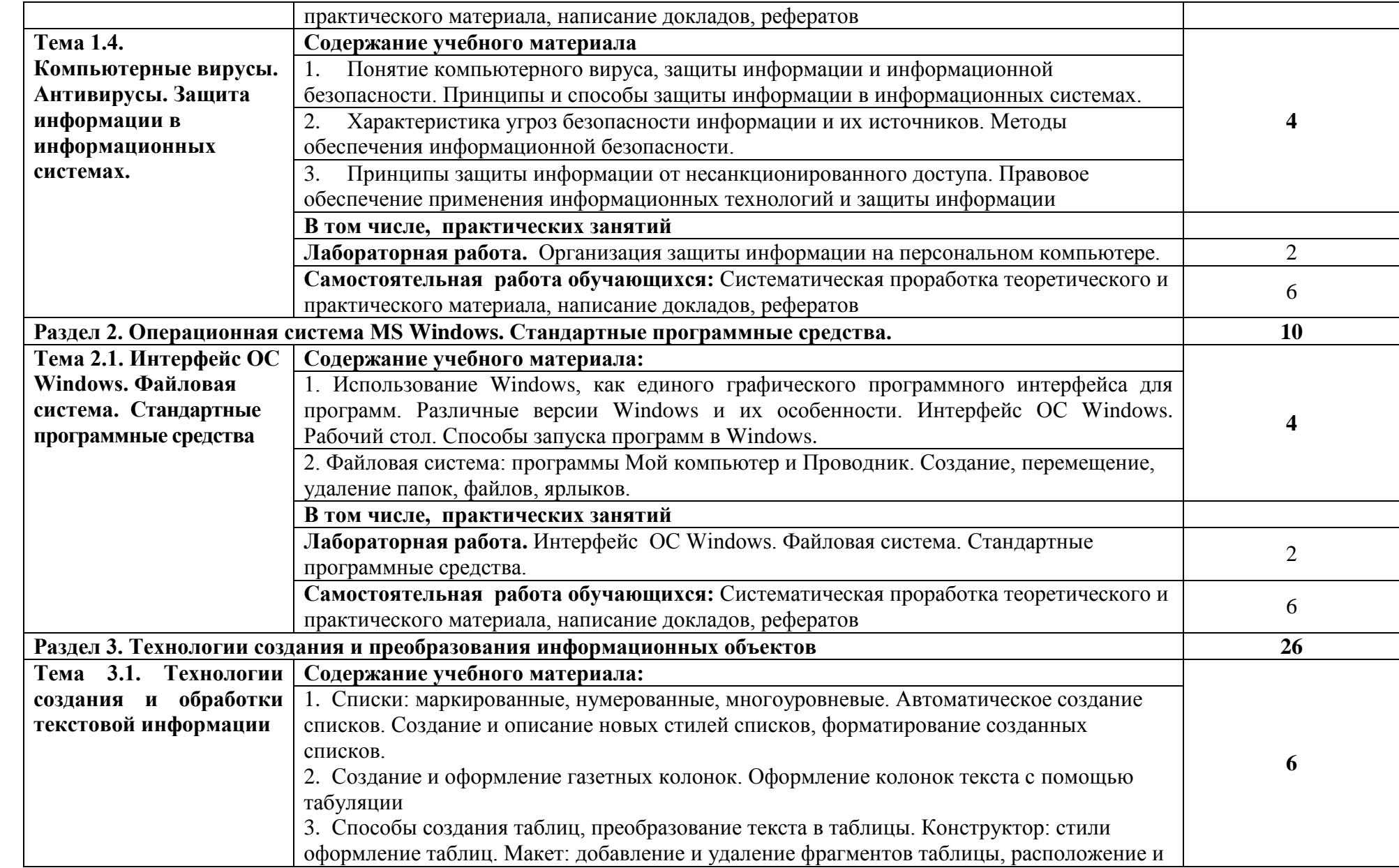

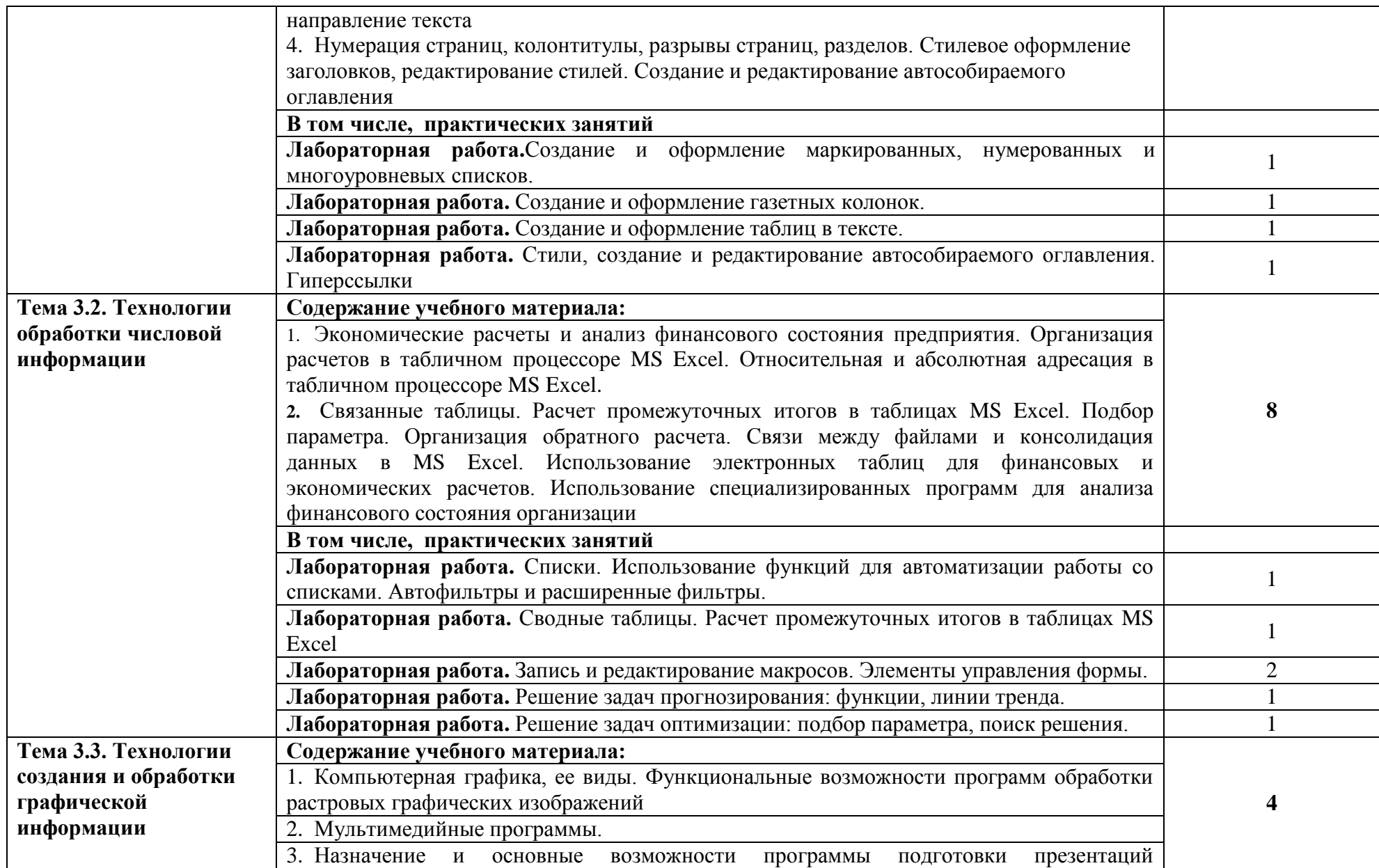

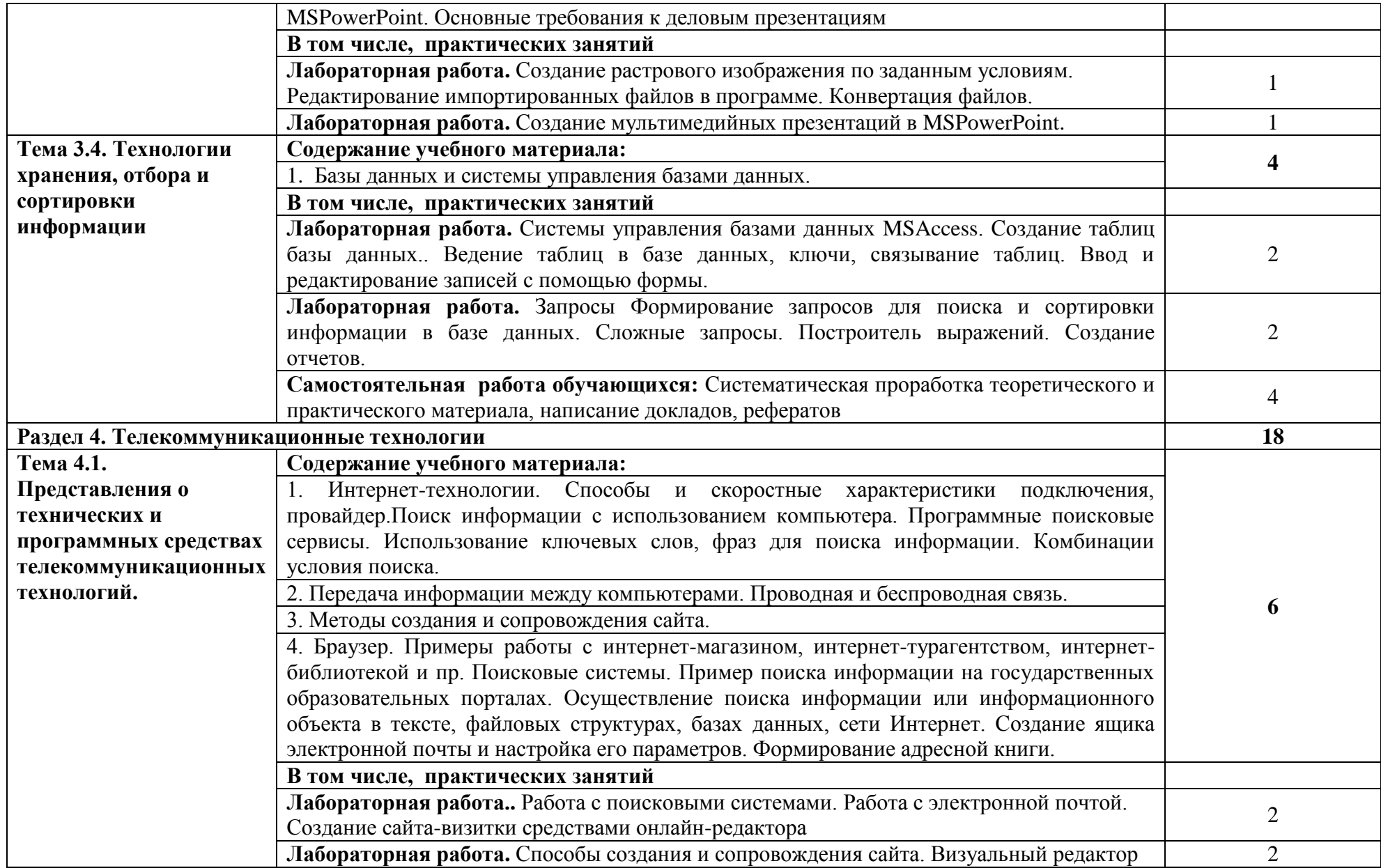

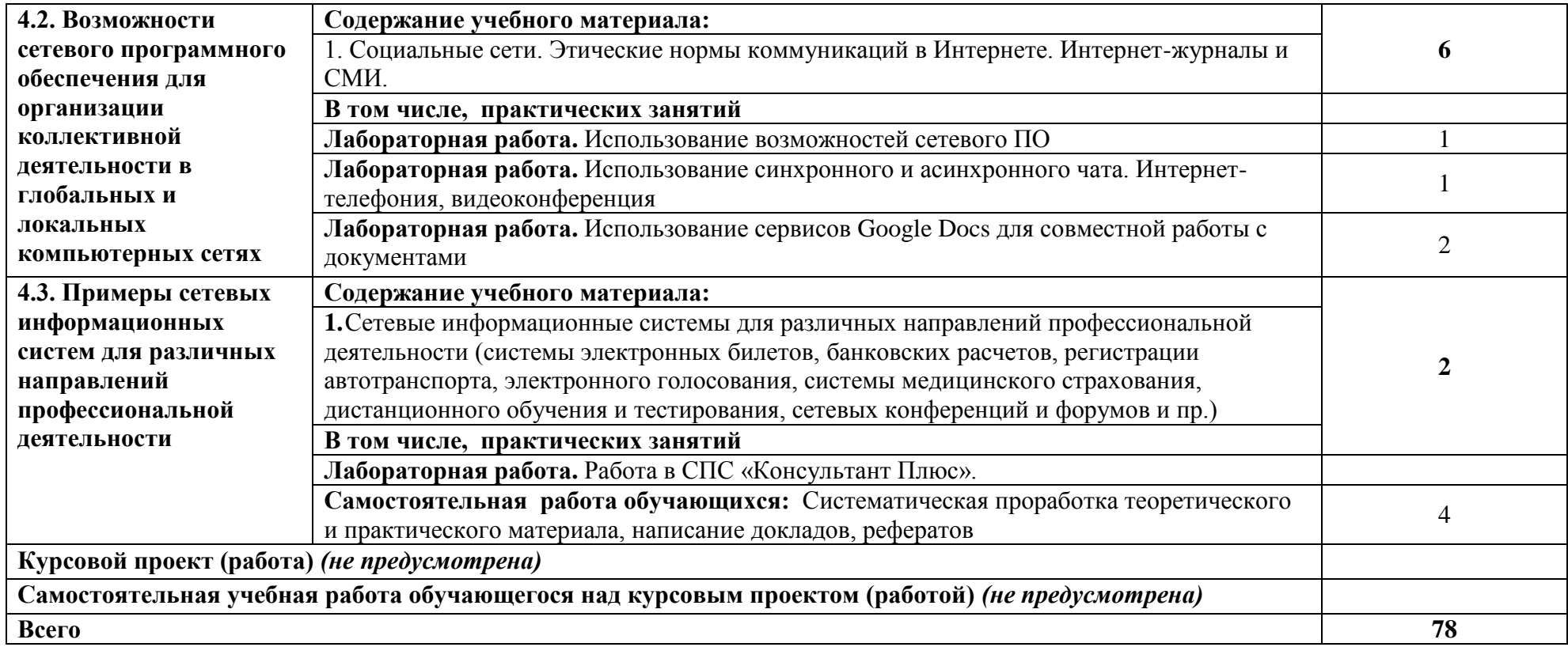

### **3. ОСОБЕННОСТИ РЕАЛИЗАЦИИ ДИСЦИПЛИНЫ В ОТНОШЕНИИ ЛИЦ ИЗ ЧИСЛА ИНВАЛИДОВ И ЛИЦ С ОГРАНИЧЕННЫМИ ВОЗМОЖНОСТЯМИ ЗДОРОВЬЯ**

Обучающиеся с ограниченными возможностями здоровья, в отличие от остальных обучающихся, имеют свои специфические особенности восприятия, переработки материала.

Подбор и разработка учебных материалов должны производится с учетом того, чтобы предоставлять этот материал в различных формах так, чтобы инвалиды с нарушениями слуха получали информацию визуально, с нарушениями зрения – аудиально (например, с использованием программ-синтезаторов речи) или с помощью тифлоинформационных устройств.

Выбор средств и методов обучения осуществляется самим преподавателям. При этом в образовательном процессе рекомендуется использование социально-активных и рефлексивных методов обучения, технологий социокультурной реабилитации с целью оказания помощи в установлении полноценных межличностных отношений с другими обучающимися, создании комфортного психологического климата в студенческой группе.

Согласно требованиям, установленным Минобрнауки России к порядку реализации образовательной деятельности в отношении инвалидов и лиц с ограниченными возможностями здоровья, необходимо иметь в виду, что:

1) инвалиды и лица с ограниченными возможностями здоровья по зрению имеют право присутствовать на занятиях вместе с ассистентом, оказывающим обучающемуся необходимую помощь.

2) инвалиды и лица с ограниченными возможностями здоровья по слуху имеют право на использование звукоусиливающей аппаратуры.

При проведении промежуточной аттестации по дисциплине обеспечивается соблюдение следующих общих требований:

- проведение аттестации для инвалидов в одной аудитории совместно с обучающимися, не являющимися инвалидами, если это не создает трудностей для инвалидов и иных обучающихся при прохождении государственной итоговой аттестации;

- присутствие в аудитории ассистента (ассистентов), оказывающего обучающимся инвалидам необходимую техническую помощь с учетом их индивидуальных особенностей (занять рабочее место, передвигаться, прочитать и оформить задание, общаться с экзаменатором);

- пользование необходимыми обучающимся инвалидам техническими средствами при прохождении аттестации с учетом их индивидуальных особенностей;

- обеспечение возможности беспрепятственного доступа обучающихся инвалидов в аудитории, туалетные и другие помещения, а также их пребывания в указанных помещениях.

По письменному заявлению обучающегося инвалида продолжительность сдачи обучающимся инвалидом экзамена может быть увеличена по отношению к установленной продолжительности его сдачи:

- продолжительность сдачи экзамена, проводимого в письменной форме, - не более чем на 90 минут;

- продолжительность подготовки обучающегося к ответу на экзамене, проводимом в устной форме, - не более чем на 20 минут;

В зависимости от индивидуальных особенностей обучающихся с ограниченными возможностями здоровья организация обеспечивает выполнение следующих требований при проведении аттестации:

а) для слепых:

- задания и иные материалы для сдачи экзамена оформляются рельефно-точечным шрифтом Брайля или в виде электронного документа, доступного с помощью компьютера со специализированным программным обеспечением для слепых, либо зачитываются ассистентом;

- письменные задания выполняются обучающимися на бумаге рельефно-точечным шрифтом Брайля или на компьютере со специализированным программным обеспечением для слепых, либо надиктовываются ассистенту;

- при необходимости обучающимся предоставляется комплект письменных принадлежностей и бумага для письма рельефно-точечным шрифтом Брайля, компьютер со специализированным программным обеспечением для слепых;

б) для слабовидящих:

- задания и иные материалы для сдачи экзамена оформляются увеличенным шрифтом;

- обеспечивается индивидуальное равномерное освещение не менее 300 люкс;

- при необходимости обучающимся предоставляется увеличивающее устройство, допускается использование увеличивающих устройств, имеющихся у обучающихся;

в) для глухих и слабослышащих, с тяжелыми нарушениями речи:

- обеспечивается наличие звукоусиливающей аппаратуры коллективного пользования, при необходимости обучающимся предоставляется звукоусиливающая аппаратура индивидуального пользования;

- по их желанию испытания проводятся в письменной форме;

г) для лиц с нарушениями опорно-двигательного аппарата (тяжелыми нарушениями двигательных функций верхних конечностей или отсутствием верхних конечностей):

- письменные задания выполняются обучающимися на компьютере со специализированным программным обеспечением или надиктовываются ассистенту;

- по их желанию испытания проводятся в устной форме.

О необходимости обеспечения специальных условий для проведения аттестации обучающийся должен сообщить письменно не позднее, чем за 10 дней до начала аттестации. К заявлению прилагаются документы, подтверждающие наличие у обучающегося индивидуальных особенностей (при отсутствии указанных документов в организации).

## **4. ЗАДАНИЯ ДЛЯ САМОСТОЯТЕЛЬНОЙ РАБОТЫ ОБУЧАЮЩИХСЯ**

 При планировании самостоятельной внеаудиторной работы обучающимся могут быть рекомендованы следующие виды заданий:

 для овладения знаниями: чтение текста (учебника, первоисточника, дополнительной литературы); составление плана текста; графическое изображение структуры текста; конспектирование текста; выписки из текста; работа со словарями и справочниками; ознакомление с нормативными документами; учебно-исследовательская работа; использование аудио- и видеозаписей, компьютерной техники и Интернета и др.;

 для закрепления и систематизации знаний: работа с конспектом лекций (обработка текста); повторная работа над учебным материалом (учебника, первоисточника, дополнительной литературы, аудио- и видеозаписей); составление плана и тезисов ответа; составление таблиц для систематизации учебного материала; изучение нормативных материалов; ответы на контрольные вопросы; аналитическая обработка текста (аннотирование, рецензирование, реферирование и др.); подготовка сообщений к выступлению на семинаре, конференции; подготовка рефератов, докладов; составление библиографии, тематических кроссвордов; тестирование и др.;

 для формирования умений: решение задач и упражнений по образцу; решение вариантных задач и упражнений; выполнение чертежей, схем; выполнение расчётнографических работ; решение ситуационных производственных (профессиональных) задач; подготовка к деловым играм; проектирование и моделирование разных видов и компонентов профессиональной деятельности; подготовка курсовых и дипломных работ (проектов); экспериментально-конструкторская работа; опытно-экспериментальная работа; упражнения на тренажѐре; упражнения спортивно-оздоровительного характера; рефлексивныйанализ профессиональных умений с использованием аудио- и видеотехники и др.

Наиболее распространенными формами самостоятельной работы являются подготовка докладов и рефератов.

## **4.1. Вопросы для самостоятельной работы**

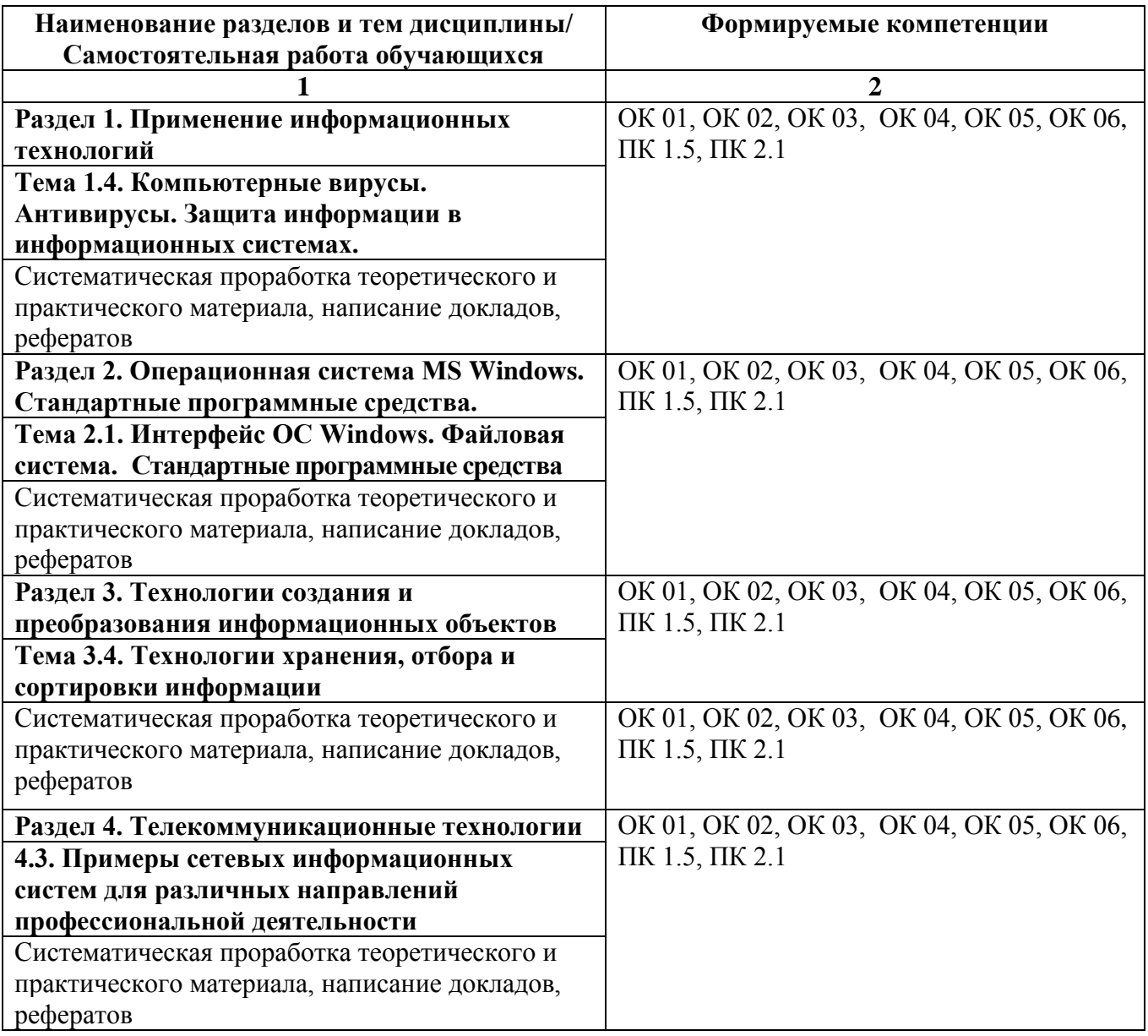

## **4.2. Примерная тематика докладов/рефератов**

- 1) Классификация компьютеров
- 2) Классификация прикладных программных средств (ППС)
- 3) Классификация служебных средств
- 4) История Интернета
- 5) Этикет и безопасность электронной почты
- 6) Альтернативы браузера Internet Explorer . Netscape Navigator ближайший конкурент браузера Internet Explorer
- 7) Отечественные поисковые службы
- 8) Основные службы Интернета
- 9) Инструменты автоматизации делопроизводства
- 10) Аппаратное обеспечение компьютера
- 11) Файловая структура
- 12) Информационная безопасность
- 13) Компьютерные телекоммуникации
- 14) Язык программирования, как одна из форм представления информации
- 15) Информационные технологии поиска информации
- 16) Браузер Internet Explorer
- 17) Программно технические средства реализации компьютерных технологий
- 18) Понятие информационной технологии
- 19) Информационная технология обработки текстовой информации
- 20) Информационная технология обработки финансово-экономической информации
- 21) Информационная технология обработки статистической информации
- 22) Информационная технология обработки графической информации
- 23) Автоматизация работы пользователя в среде Microsoft Office
- 24) Системы автоматизированного проектирования (САПР)

## **5. ЗАДАНИЯ ДЛЯ ПРАКТИЧЕСКИХ ЗАНЯТИЙ**

По дисциплине предусмотрены практические занятия с использованием активных и интерактивных форм проведения занятий (разбора конкретных ситуаций, групповых дискуссий) в сочетании с внеаудиторной работой для формирования и развития общих и профессиональных компетенций обучающихся.

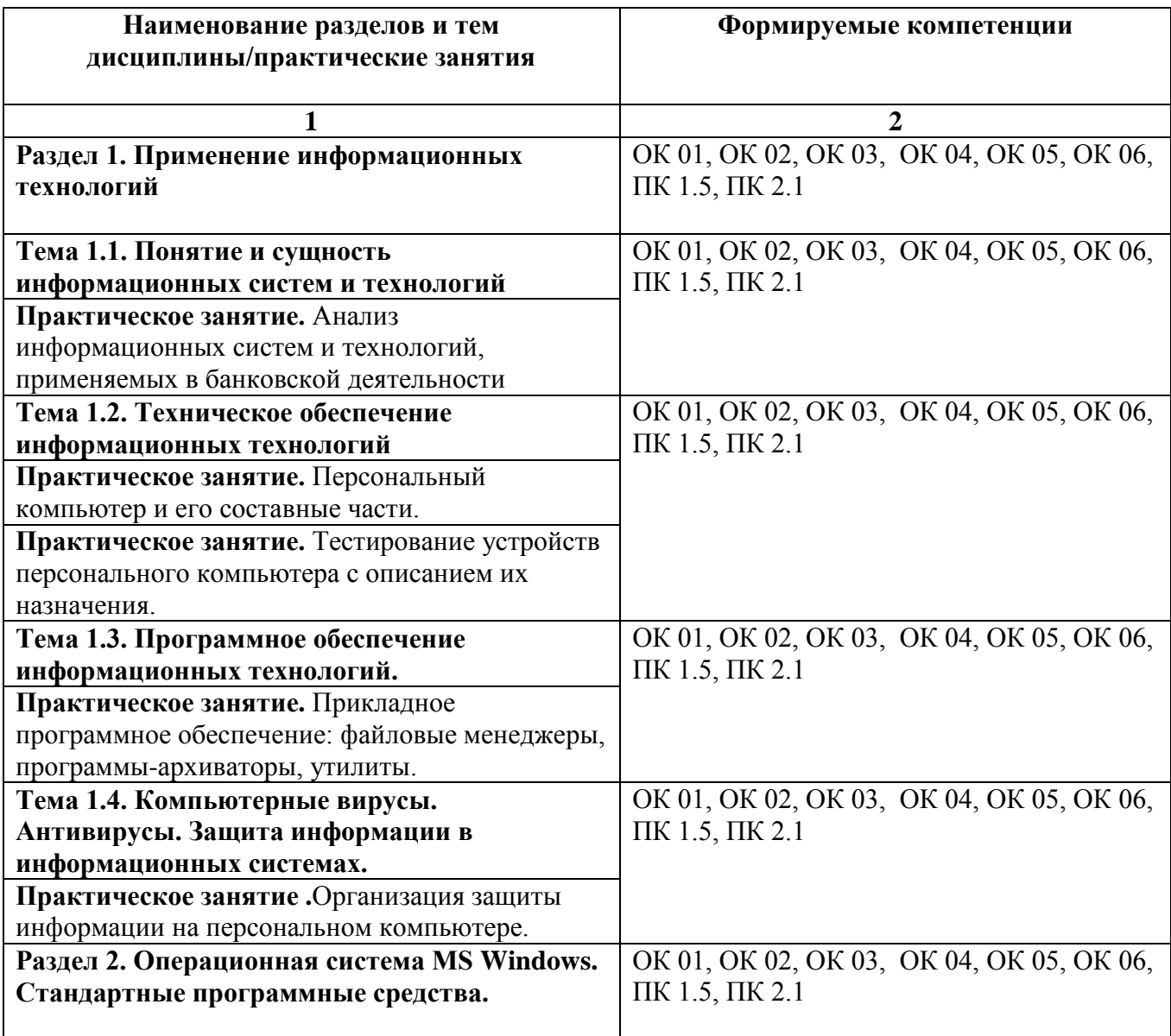

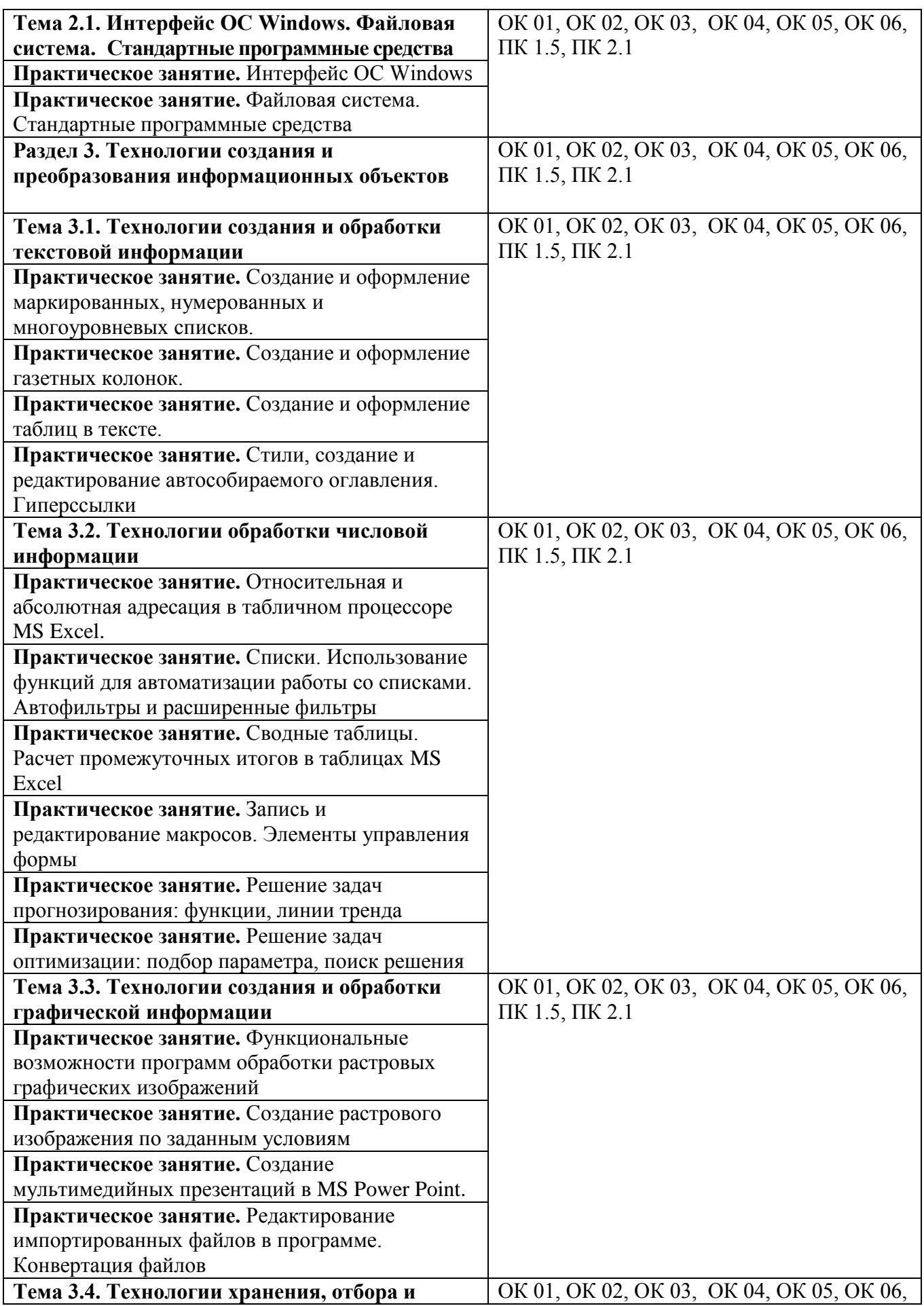

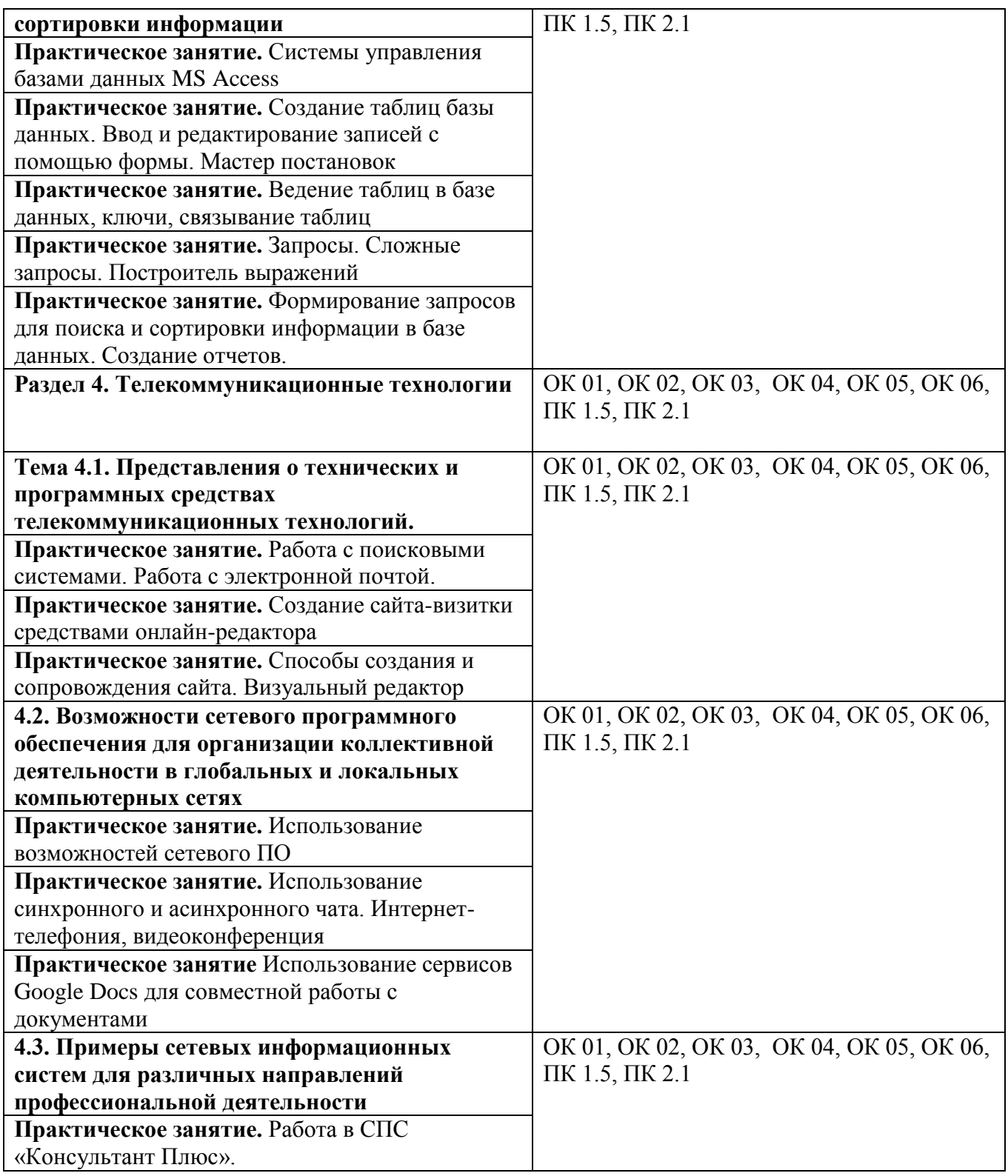

## **6. УСЛОВИЯ РЕАЛИЗАЦИИ ПРОГРАММЫ УЧЕБНОЙ ДИСЦИПЛИНЫ**

**6.1. Для реализации программы дисциплины** предусмотрены Мастерская информационных ресурсов по организационному обеспечению деятельности учреждений социальной защиты населения и органов Пенсионного фонда Российской Федерации, Лаборатория информационных технологий в профессиональной деятельности, оснащенная набором демонстрационного оборудования и учебно-наглядными пособиями, материалами, учитывающими требования международных стандартов, учебная аудитория для проведения занятий лекционного типа, занятий семинарского типа, групповых и индивидуальных

консультаций, оснащенная набором демонстрационного оборудования и учебно-наглядными пособиями; учебная аудитория для текущего контроля и промежуточной аттестации, оснащенная набором демонстрационного оборудования и учебно-наглядными пособиями; библиотека, читальный зал с выходом в интернет; помещение для хранения и профилактического обслуживания учебного оборудования; актовый зал; помещение для самостоятельной работы, оснащенные в соответствии с ОПОП по специальности 40.02.01 «Право и организация социального обеспечения».

## **6.2.Информационное обеспечение реализации программы**

Для реализации программы библиотечный фонд Университета имеет электронные образовательные и информационные ресурсы, рекомендуемые для использования в образовательном процессе

### **6.2.1. Электронные издания**

1. Информационные технологии в юридической деятельности : учебник и практикум для среднего профессионального образования / Т. М. Беляева, А. Т. Кудинов, Н. В. Пальянова, С. Г. Чубукова ; ответственный редактор С. Г. Чубукова. — 3-е изд., перераб. и доп. — Москва : Издательство Юрайт, 2021. — 314 с. — (Профессиональное образование). — ISBN 978-5-534-00565-3. — Текст : электронный // Образовательная платформа Юрайт [сайт]. — URL: https://urait.ru/bcode/469709

### **6.2.2.Электронные ресурсы**

- 1. Научная электронная библиотека eLIBRARY.RU<https://elibrary.ru/>
- 2. Электронная библиотечная система Юрайт Издательство Юрайт<https://urait.ru/>
- 3. Справочно-правовая система «КонсультантПлюс» [http://www.consultant.ru](http://www.consultant.ru/)

#### **6.2.3. Дополнительные источники**

1. Информационные технологии в юридической деятельности : учебник для среднего профессионального образования / П. У. Кузнецов [и др.] ; под общей редакцией П. У. Кузнецова. — 3-е изд., перераб. и доп. — Москва : Издательство Юрайт, 2021. — 325 с. — (Профессиональное образование). — ISBN 978-5-534-06989-1. — Текст : электронный // Образовательная платформа Юрайт [сайт]. — URL: https://urait.ru/bcode/474529

#### **6.3. Обязательное программное обеспечение**

- 1. Microsoft Windows 10 Education / Microsoft Windows 7 / Windows Vista Business
- 2. Office 365 ProPlus, Microsoft Office 2019, Microsoft Office 2016 Professional Plus (Word, Excel, Access, PowerPoint, Outlook, OneNote, Publisher) / Microsoft Office 2007 (Word, Excel, Access, PowerPoint)

# **7. ФОНД ОЦЕНОЧНЫХ СРЕДСТВ ДЛЯ ПРОВЕДЕНИЯ ТЕКУЩЕГО КОНТРОЛЯ И ПРОМЕЖУТОЧНОЙ АТТЕСТАЦИИ ПО ДИСЦИПЛИНЕ**

## **ОП.14 «Информационные технологии в профессиональной деятельности»**

#### **7.1. ПАСПОРТ ФОНДА ОЦЕНОЧНЫХ СРЕДСТВ ПО ДИСЦИПЛИНЕ**

Фонд оценочных средств предназначен для контроля и оценки образовательных достижений обучающихся, освоивших программу учебной дисциплины ОП.14 «Информационные технологии в профессиональной деятельности» по специальности СПО 40.02.01 «Право и организация социального обеспечения».

Фонд оценочных средств разработан в соответствии с требованиями ФГОС СПО 40.02.01 «Право и организация социального обеспечения» и рабочей программой дисциплины ОП.14 «Информационные технологии в профессиональной деятельности».

В результате освоения дисциплины обучающийся должен:

- освоить общие компетенции:

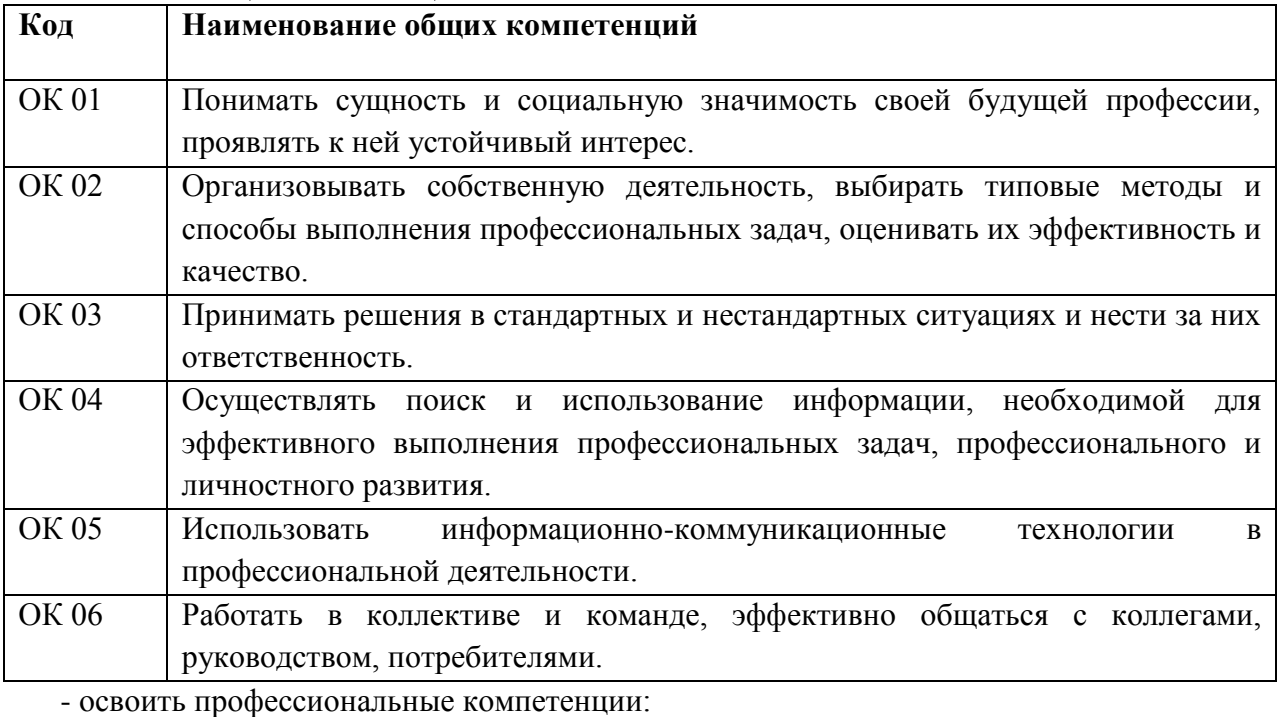

**Код Наименование профессиональных компетенций** ПК 1.5 Осуществлять формирование и хранение дел получателей пенсий, пособий и других социальных выплат. ПК 2.1 Поддерживать базы данных получателей пенсий, пособий, компенсаций и других социальных выплат, а также услуг и льгот в актуальном состоянии.

#### - получить умения и знания:

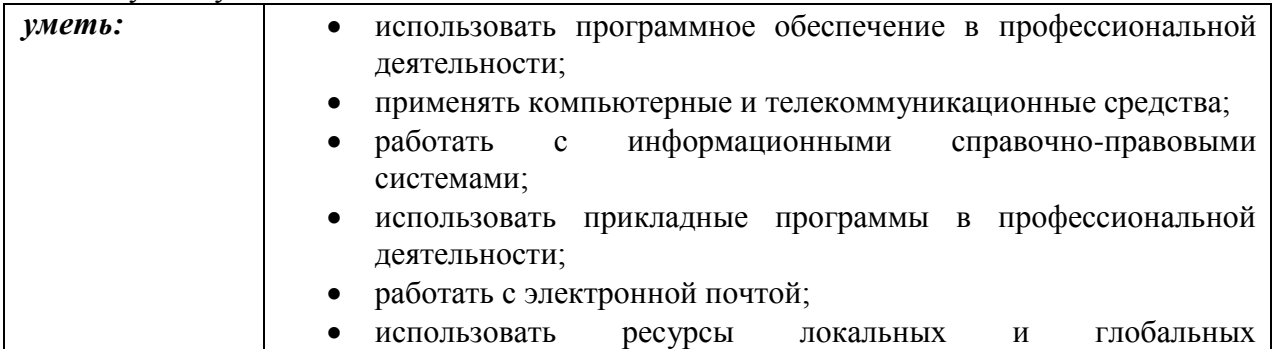

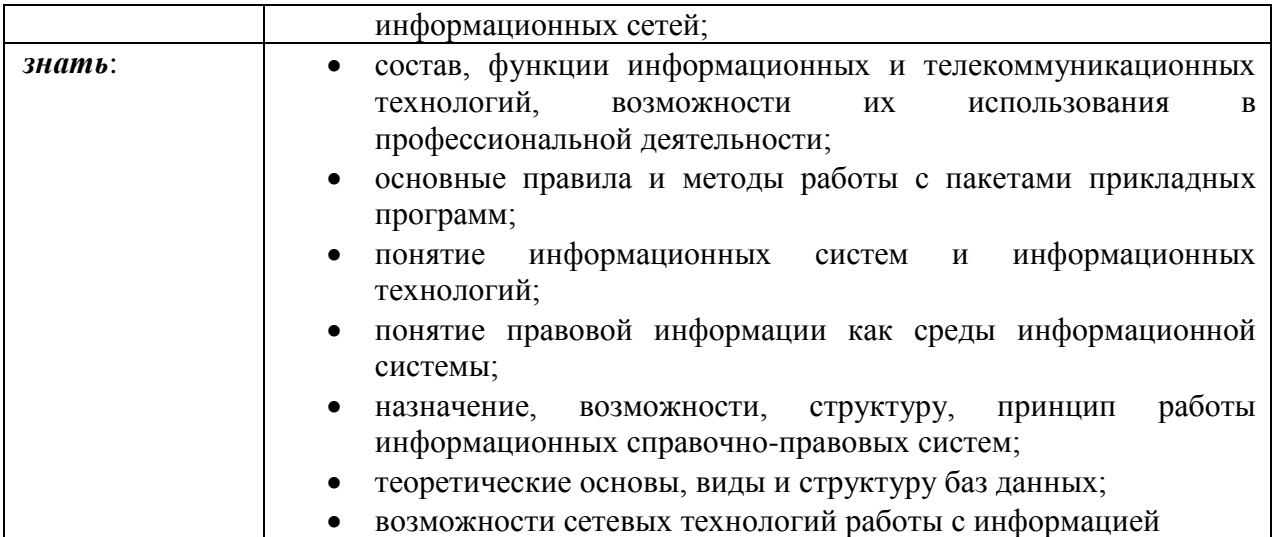

## **7.2. ПЕРЕЧЕНЬ КОНТРОЛИРУЮЩИХ МЕРОПРИЯТИЙ ДЛЯ ПРОВЕДЕНИЯ ТЕКУЩЕГО КОНТРОЛЯ И ПРОМЕЖУТОЧНОЙ АТТЕСТАЦИИ**

Перечень контролирующих мероприятий для проведения текущего контроля по дисциплине ОП.14 «Информационные технологии в профессиональной деятельности»:

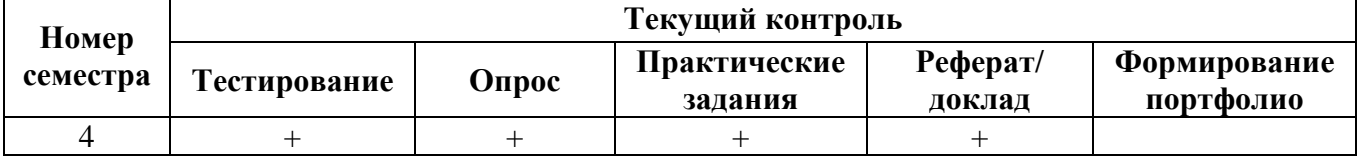

Перечень контролирующих мероприятий для проведения промежуточной аттестации по дисциплине ОП.14 «Информационные технологии в профессиональной деятельности»:

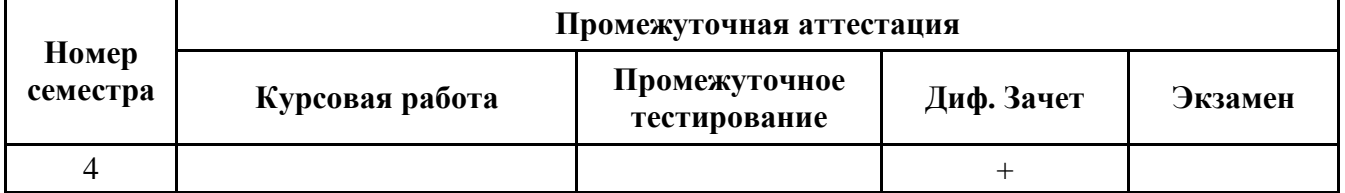

# **7.3. РЕЗУЛЬТАТЫ ОСВОЕНИЯ ДИСЦИПЛИНЫ**

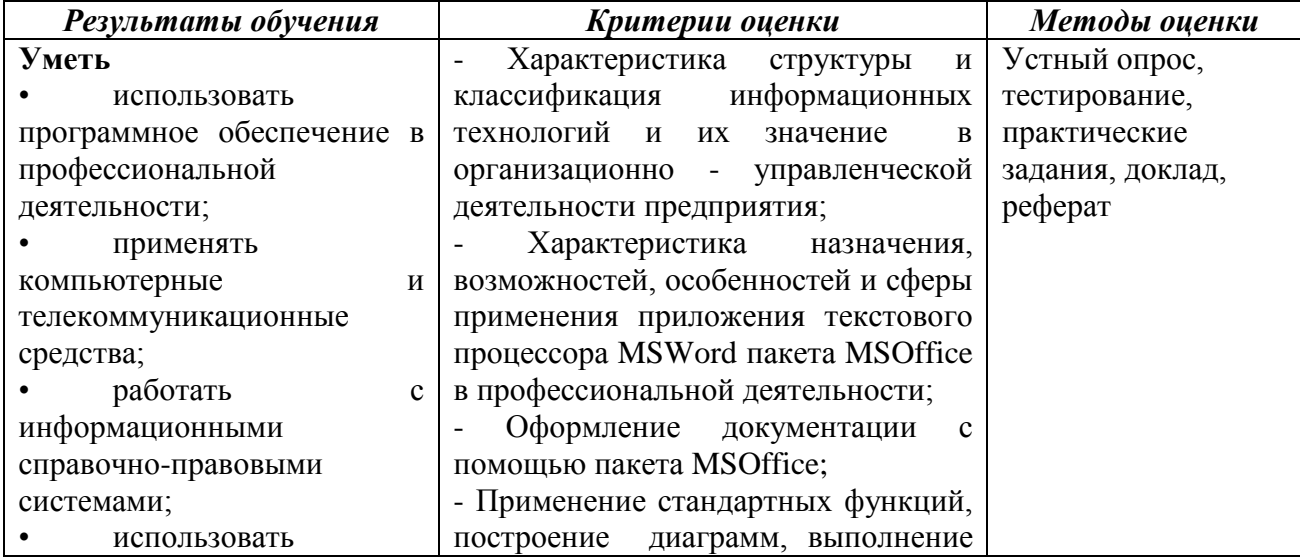

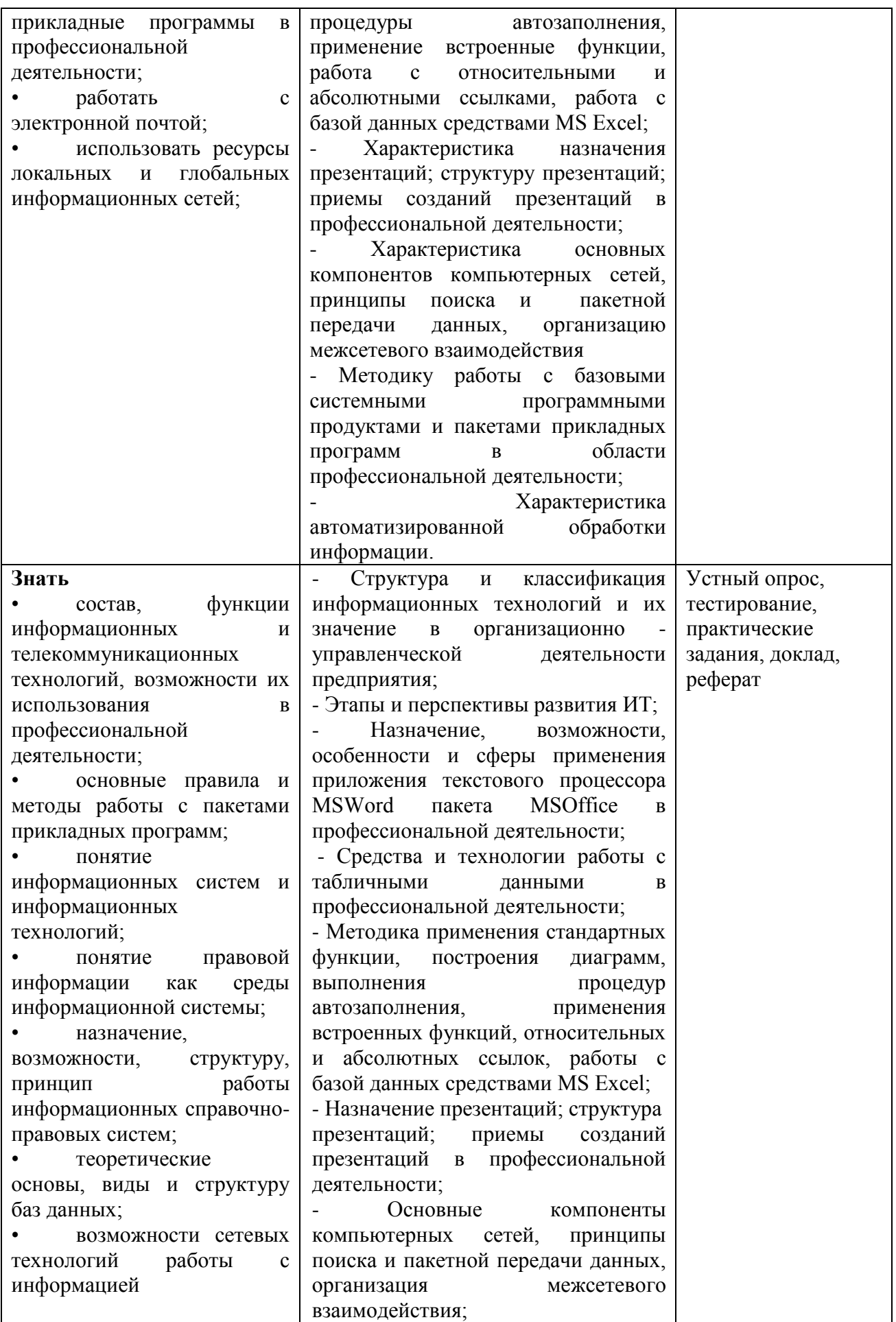

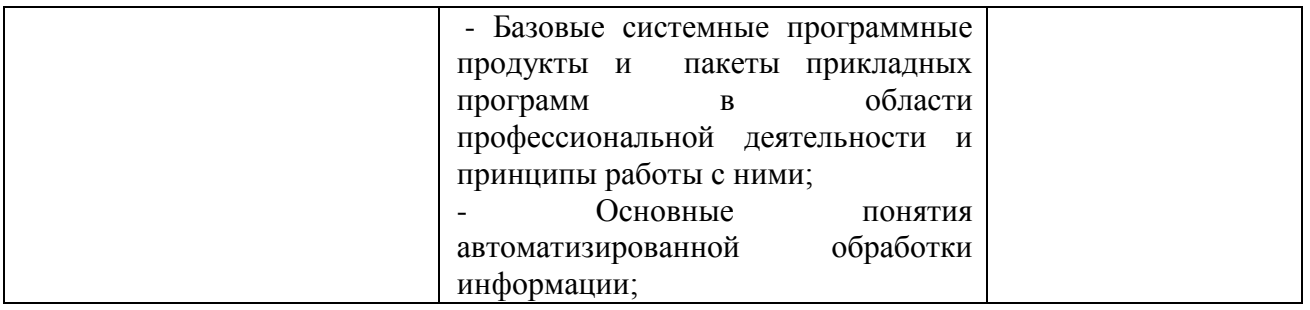

## **7.4.ОПИСАНИЕ ПОКАЗАТЕЛЕЙ И КРИТЕРИЕВ ОЦЕНИВАНИЯ КОМПЕТЕНЦИЙ НА РАЗЛИЧНЫХ ЭТАПАХ ИХ ФОРМИРОВАНИЯ, ОПИСАНИЕ ШКАЛ ОЦЕНИВАНИЯ.**

**Текущий контроль** знаний представляет собой контроль освоения программного материала учебной дисциплины, с целью своевременной коррекции обучения, активизации самостоятельной работы и проверки уровня знаний и умений обучающихся, сформированности компетенций.

**Промежуточная аттестация** по дисциплине позволяет оценить степень выраженности (сформированности) компетенций:

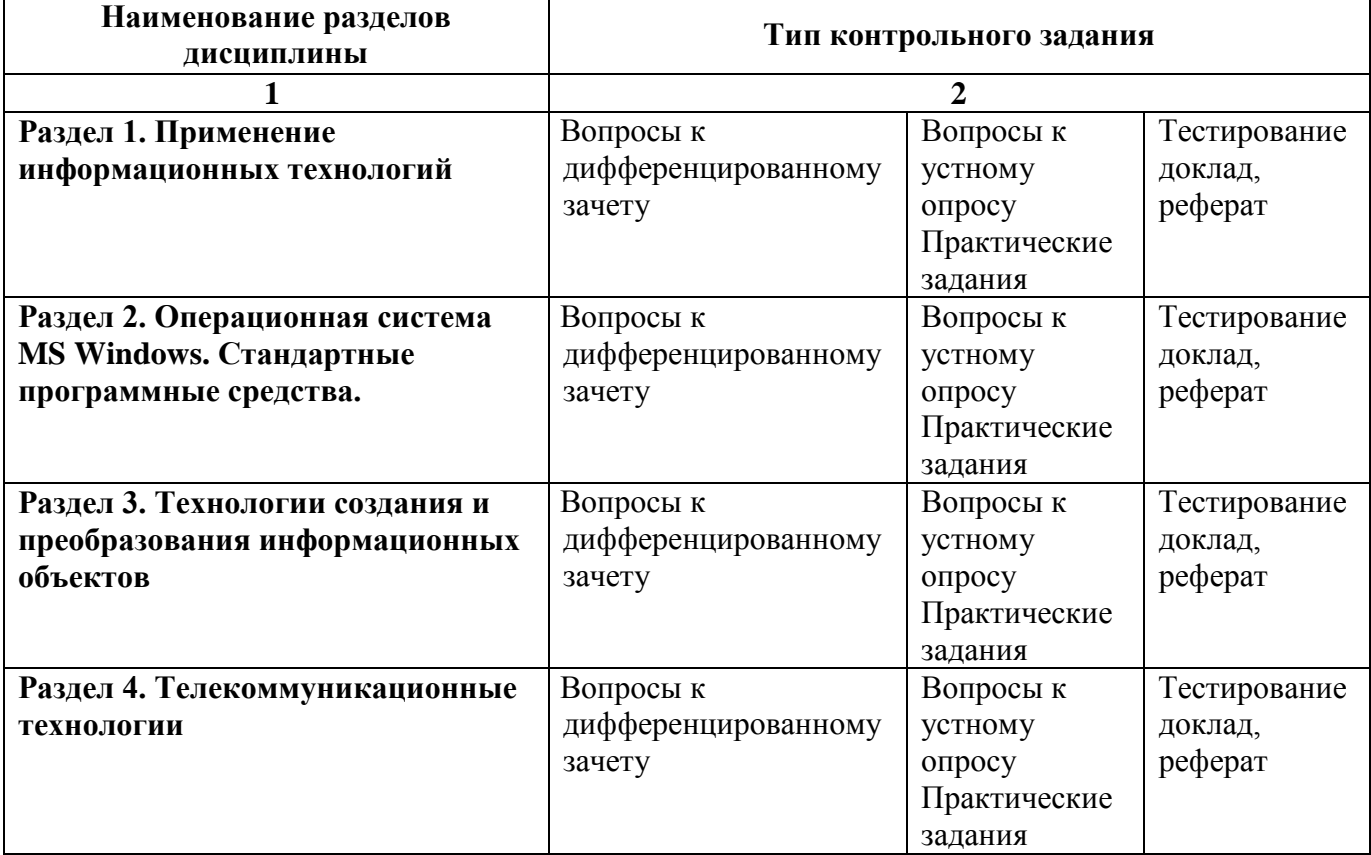

## **7.4.1. КОМПЛЕКТ ОЦЕНОЧНЫХ СРЕДСТВ ДЛЯ ТЕКУЩЕГО КОНТРОЛЯ**

Текущий контроль знаний представляет собой контроль освоения программного материала учебной дисциплины, с целью своевременной коррекции обучения, активизации самостоятельной работы и проверки уровня знаний и умений обучающихся, сформированности компетенций. Результаты текущего контроля заносятся в журналы учебных занятий.

Формы текущего контроля знаний:

- устный опрос;

- практические задания;

- тестирование;

- написание докладов/рефератов.

Проработка конспекта лекций и учебной литературы осуществляется студентами в течение всего семестра, после изучения новой темы.

Преподаватель контролирует знание студентом пройденного материала с помощью контрольных вопросов или тестирования.

#### **Вопросы для текущего контроля знаний (устный опрос)** *Формируемые компетенции – ОК 01, ОК 02, ОК 03, ОК 04, ОК 05, ОК 06, ПК 1.5, ПК 2.1.*

1. Совокупность четко определенных целенаправленных действий персонала по переработке информации на компьютере.

2. Сколько выделяют этапов развития информационных технологий по признаку **–**

преимущество, которое приносит компьютерная технология.

3. Суть новой информационной технологии.

4. Виды информационных технологий по совокупности методов и средств обработки данных

5. Прикладное программное обеспечение. Назначение и классификация.

6. Офисные пакеты, их назначение и компоненты. Общая характеристика компонентов Microsoft Office 2000.

7. Защита информации в Microsoft Office.

8. Технологии и системы обработки текстовых документов. Классификация,

функциональные возможности. Электронный документ. Технологии ввода документа.

9. Системы распознавания текстов (OCR-системы). Характеристика и функциональные возможности.

10. Технология создания текстового документа в Word.

11. Табличные процессоры: функциональные возможности.

12. Основные понятия табличного процессора Excel. Книга, лист, электронная таблица, ячейка, страница. Адрес ячейки, ссылка. Собственные имена ячеек.

13. Типы данных в Excel. Числовые и текстовые данные, дата и время. Форматы числа. Создание пользовательского формата числа.

14. Технология проектирования таблицы в Excel. Работа с формулами. Мастер функций.

15. Автозаполнение данных: формул, числовых, текстовых. Создание пользовательских списков для автозаполнения.

16. Возможности деловой графики в Excel.

17. Технология создания связанных таблиц в Excel.

18. Возможности Excel по работе со списком (базой данных): работа с формой,

сортировка, фильтрация, подведение итогов, создание сводных таблиц.

19. Классификация компьютерной графики по способу формирования изображения, по размерности, по назначению.

20. Системы компьютерной графики. Виды и функциональные возможности. Графические форматы данных.

21. Презентация и ее структура. Слайд. Объекты слайдов, разметка слайдов, заметки к слайдам.

22. Системы создания динамических презентаций. Виды и функциональные возможности.

23. Система создания презентаций PowerPoint. Общая характеристика и функциональные возможности.

24. Технология разработки презентации в PowerPoint. Способы создания презентации. Средства шрифтового, графического, динамического и звукового оформления презентации.

25. Управление воспроизведением презентации. Ручная и автоматическая демонстрация.

Установка очередности, времени и эффектов смены слайдов.

26. Программы-органайзеры. Виды и функциональные возможности.

27. Программа Outlook 2000. Общая характеристика, функциональные возможности, настройка рабочей среды.

28. Средства организации рабочего места. Дневник, Календарь, Контакты, Задачи и др. Интеграция Outlook с другими приложениями.

29. Средства организации совместной работы. Планирование собрания, оповещение, проведение сетевого собрания.

30. Тенденции развития программного обеспечения.

31. Этапы решения задач на компьютере.

32. Алгоритм. Понятие алгоритма. Типы алгоритмических процессов.

33.Технологии разработки программных комплексов.

34. Макропрограммирование в среде Microsoft Office.

35. Глобальная сеть Internet. Стек протоколов TCP/IP. Адресация компьютера в сети. Маршрутизация в сети Internet. Структурные компоненты сети Internet. Протоколы прикладного уровня сети Internet. Система доменных имен в сети Internet. Протоколы прикладного уровня сети Internet.

36. Сервисы Internet. Виды сервисов в Internet, их назначение и особенности.

## **Примерная тематика докладов/рефератов**

## *Формируемые компетенции – ОК 01, ОК 02, ОК 03, ОК 04, ОК 05, ОК 06, ПК 1.5, ПК 2.1.*

- 1) Классификация компьютеров
- 2) Классификация прикладных программных средств (ППС)
- 3) Классификация служебных средств
- 4) История Интернета
- 5) Этикет и безопасность электронной почты
- 6) Альтернативы браузера Internet Explorer . Netscape Navigator ближайший конкурент браузера Internet Explorer
- 7) Отечественные поисковые службы
- 8) Основные службы Интернета
- 9) Инструменты автоматизации делопроизводства
- 10) Аппаратное обеспечение компьютера
- 11) Файловая структура
- 12) Информационная безопасность
- 13) Компьютерные телекоммуникации
- 14) Язык программирования, как одна из форм представления информации
- 15) Информационные технологии поиска информации
- 16) Браузер Internet Explorer
- 17) Программно технические средства реализации компьютерных технологий
- 18) Понятие информационной технологии
- 19) Информационная технология обработки текстовой информации
- 20) Информационная технология обработки финансово-экономической информации
- 21) Информационная технология обработки статистической информации
- 22) Информационная технология обработки графической информации
- 23) Автоматизация работы пользователя в среде Microsoft Office
- 24) Системы автоматизированного проектирования (САПР)

## **Примерный перечень практических заданий по дисциплине** *Формируемые компетенции – ОК 01, ОК 02, ОК 03, ОК 04, ОК 05, ОК 06, ПК 1.5, ПК 2.1.*

**Задание 1**

**Цель**: научиться изменять структуру и внешний вид документа с помощью заголовков

Откройте файл History.doc, находящийся в папке с заданием.

Создайте в выданном тексте структуру заголовков

Чтобы поставить заголовок, нужно поставить курсор на абзац и в группе *Стили* (вкладка *Главная*) выбрать стиль: Заголовок 1, Заголовок 2 и т.д. (рис. 1).

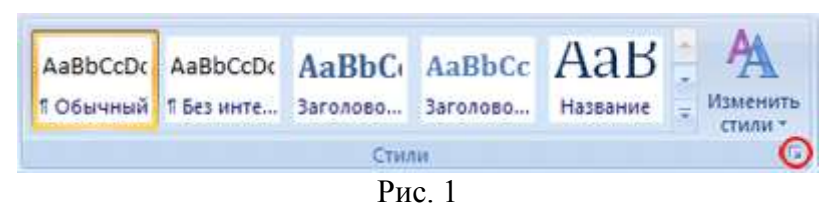

Часто применяющаяся структура заголовков в тексте выглядит таким образом: N. Заголовок 1, N.N. Заголовок 2 N.N.N. Заголовок 3

Обычный.

Т.е. чтобы создать структуру заголовков в документе, нужно заголовок , начинающийся с 1 установить стиль Заголовок 1, с 1.1 – Заголовок 2, с 1.1.1 – Заголовок 3 и т.д., а всему остальному тексту – стиль Обычный

### **Задание 2**

**Цель**: научиться менять параметры стилей с целью быстрого изменения в дальнейшем больших документов

Для изменения параметров стиля щелкните правой кнопкой мыши на соответствующем стиле и в появившемся меню выберите *Изменить*. В появившемся окне нажимать Формат/Шрифт и Формат/Абзац для изменения необходимых параметров стиля. Кнопка Формат находится внизу слева.

Установить параметры для стилей:

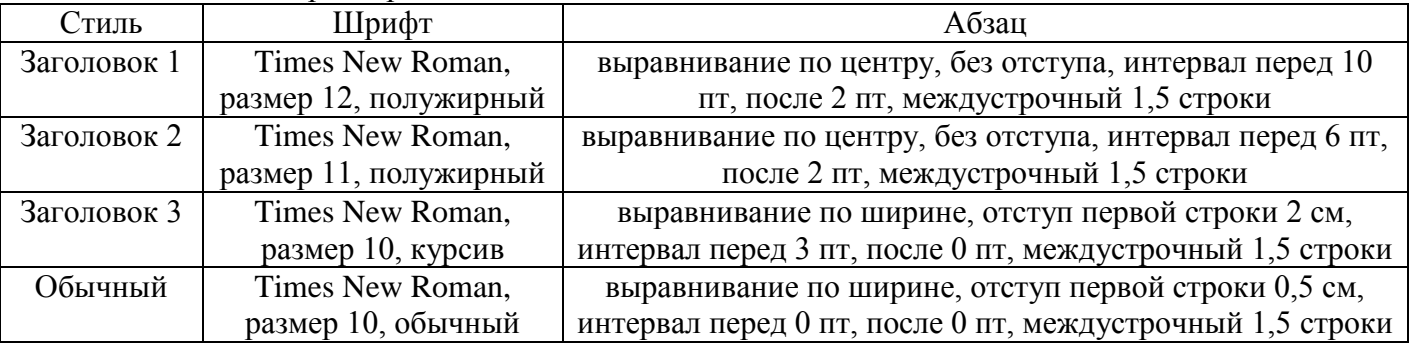

Обновите оглавление: Правая кнопка на нем, Обновить поле, Обновить целиком. Убедитесь, что в новом оглавлении изменилась нумерация страниц с учетом измененного текста.

#### **Задание 3**

**Цель**: научиться применять графические элементы Smartart и Автофигуры При помощи команды Вставка – SmartArt создайте организационную диаграмму вида:

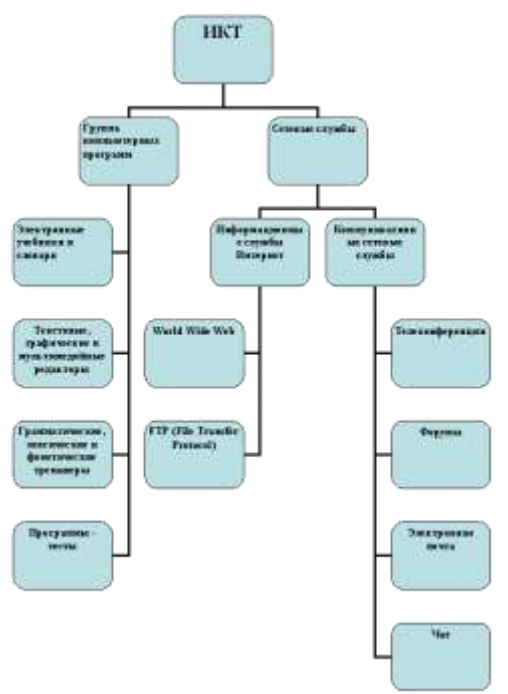

Для разных уровней диаграммы примените разные цвета заливки. Примените тени. Создайте аналогичную диаграмму с помощью автофигур (Вставка – Фигуры).

### **Задание 4**

1. Запустите программу*.* Создайте новую рабочую книгу*.* Дважды щелкните на ярлычке текущего рабочего листа и дайте листу имя *Данные*. Создайте таблицу по образцу табл.1.

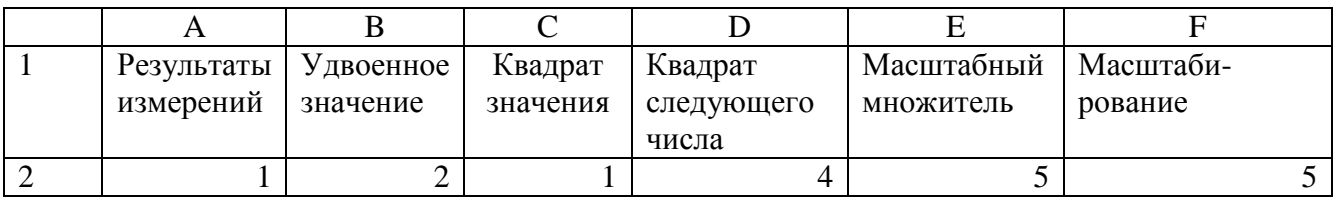

Табл. 1. Образец выполнения задания 1

2. Сделайте текущей ячейку *А1* и введите в нее заголовок *Результаты измерений*. Enter. Выделите ячейку *А1* и выполните команду *Главная/Формат/ Формат ячеек/Выравнивание* в поле По *вертикали/По высоте*, в поле *По горизонтали/По центру*. ОК. Наведите указатель мыши на разделительную черту между номером строки и уменьшите строку, этим же способом расширьте ширину столбца, так чтобы название ячейки уместилось в две строчки.

3. Введите произвольные числа в последовательные ячейки столбца *А*, начиная с ячейки *А2* (не менее 10). После ввода каждого значения нажимайте клавишу Enter.

4. Введите в ячейку *В1* текст *Удвоенное значение*. Enter.

5. Введите в ячейку *С1* текст *Квадрат значения*. Enter. Отформатируйте ячейки *В1* и *С1*, расположив текст в две строчки (см.п.2).

6. Введите в ячейку *D1* текст *Квадрат следующего числа*. Enter. Отформатируйте ячейку, расположив текст в три строчки (см.п.2).

7. Введите в ячейку *В2* формулу *=2\*А2*. Enter.

8. Введите в ячейку *С2* формулу *=А2\*А2*. Enter.

9. Введите в ячейку *D2* формулу *=В2+С2+1*. Enter.

10. Выделите протягиванием ячейки *В2, С2, D2*.

11. Наведите указатель мыши на маркер заполнения в правом нижнем углу рамки, охватывающей выделенный диапазон. Нажмите левую кнопку мыши и перетащите этот маркер, чтобы рамка охватила столько строк в столбцах *В***,** *С* и *D*, сколько имеется чисел в столбце *А.*

12. Убедитесь, что формулы автоматически модифицируются так, чтобы работать со значением ячейки в столбце *А* текущей строки.

13. Измените одно из значений в столбце *А* и убедитесь, что соответствующие значения в столбцах *В, С* и *D* в этой же строке были автоматически пересчитаны.

14. Введите в ячейку *Е1* текст *Масштабный множитель*. Enter. Отформатируйте ячейку, расположив текст в две строчки (см.п.2).

15. Введите в ячейку *Е2* число *5***.** Enter.

16. Введите в ячейку *F1* текст *Масштабирование.* Enter. Отформатируйте ячейку, расположив текст в одну строчку (см.п.2).

17. Введите в ячейку *F2* формулу *=А2\*Е2*. Enter.

18. Используйте метод автозаполнения, чтобы скопировать эту формулу в ячейки столбца *F*, соответствующие заполненным ячейкам столбца *А*. Убедитесь, что результат масштабирования оказался неверным. Это связано с тем, что адрес *Е2* в формуле задан относительной ссылкой.

19. Щелкните на ячейке *F2*, затем в строке формул. Приведите формулу к виду =*А2\*\$E\$2*, и нажмите клавишу Enter.

20. Повторите заполнение столбца *F* формулой из ячейки *F2*. Убедитесь, что благодаря использованию абсолютной адресации, значения ячеек столбца *F* теперь вычисляются правильно.

21. Постройте таблицу 2.

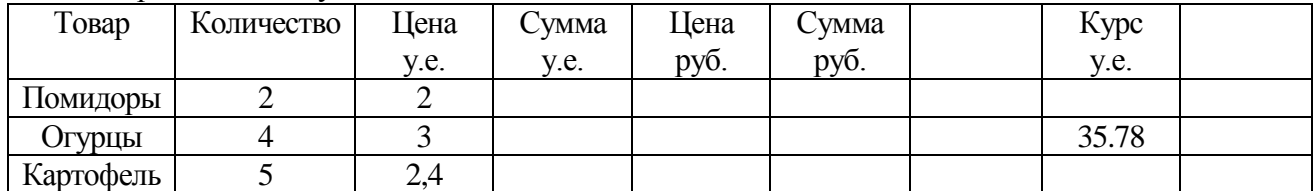

22. Добавьте в таблицу 10 собственных товаров (с произвольной ценой у.е. и количеством) и вычислите столбцы Сумма у.е. Цена руб. Сумма руб.

#### **Задание 5**

Взят кредит на дом. Начальный взнос – 10%, он равен 300.000р. Кредит взят 01.06.2013. Кредит выплачивается ежемесячно, одинаковыми платежами.

Проценты на кредит разные, в зависимости от срока кредита: 5 лет - 11,5%; 10 лет –  $11.75\%$ , 15 лет – 12%.

Задание

Создать 3 листа с названиями: 5 лет, 10 лет ,15 лет. На этих листах составить таблицу – график платежей, которая содержит: порядковый номер платежа, дату платежа, месячный платеж, сумму процентов за месяц, месячный платеж без процентов, остаток по кредиту на текущий месяц, сумму выплаченных денег на текущий месяц.

Указать на каждом листе перед таблицей сумму кредита с процентами и без, процентную ставку и процентные деньги.

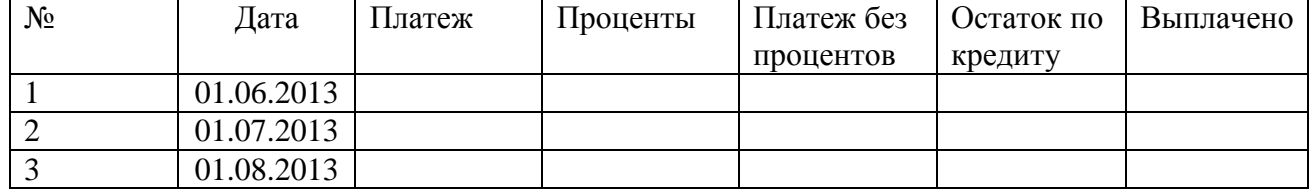

#### **Задание 6**

1. Запустите редактор презентаций Microsoft PowerPoint 2007.

2. Создайте презентацию на основе любого шаблона (Кнопка Microsoft Office\ Создать\

Установленные шаблоны\ ). Просмотрите созданные слайды.

3. Перейдите на первый слайд. Заполните по своему усмотрению поля текста в оставшихся трех слайдах. Вернитесь на первый слайд.

4. Измените переход слайда (Анимация\ Переход к этому слайду). Продвижение поставьте «По щелчку».

5. Измените появление заголовка слайда (Анимация\ Анимация\ Настройка анимации), установите опцию «По щелчку».

6. Измените переход и построение текста в оставшихся слайдах.

7. Запустите презентацию на демонстрацию.

8. Запустите слайды на демонстрацию в режиме репетиции (Показ слайдов\ Настройка времени). Представьте себе, что вы сопровождаете демонстрацию рассказом. Проговорив про себя текст, щелкайте по кнопке «Далее». После завершения демонстрации выдастся вопрос «Записать время переходов в слайды?». Ответьте «Да». Время переходов слайдов установится таким, каким вы его определили при репетиционном проходе слайдов.

9. Запустите презентацию на демонстрацию по времени слайдов

10. Вставьте между первым и вторым слайдом еще один слайд (Главная\ Слайды\ Создать слайд). Оформите его.

11. Скройте третий по счету слайд (Показ слайдов\ Настройка\ Скрыть слайд).

12. Запустите презентацию на демонстрацию.

13. Примените к слайдам новый шаблон дизайна (Дизайн\ Темы).

14. С помощью кнопки «Создать слайд» добавьте еще несколько слайдов, чтобы общее их

количество стало примерно равным 6 — 9. Поместите на слайды рисунки, диаграммы, объекты SmartArt.

15. Поместите на второй слайд две фигуры: стрелка вправо и стрелка влево.

16. Назначьте стрелке вправо команду «Перейти на следующий слайд» (Вставка\ Связи\

Действия\ Перейти на следующий слайд), а стрелке влево — «Перейти на предыдущий слайд».

17. С помощью буфера обмена раскопируйте эти кнопки на оставшиеся слайды.

18. Запустите слайды на демонстрацию. Проверьте работу интерактивных кнопок.

## **Задание 7**

## **Практические задания для работы со справочно-правовой системой "Консультант-плюс"**

1. Опроеделить порядок вступления в силу нормативно-правовых актов Президента РФ.

2. Получить список документов, появившихся в системе "Консультант+" за последнюю неделю.

3. Получить список документов, появившихся в системе "Консультант+" с последним пополнением.

4. Что понимается под термином "Счет-фактура"?

5. Найти опредление термина "Коммерческая тайна".

6. Поставить закладку в Гражданском кодексе на статье 821 "Отказ от предоставления или получения кредита".

7. Поставить закладку в Гражданском кодексе на статье 814 "Целевой заем" и написать к ней комментарий.

## **Задание 8**

1. Зарегистрируйте аккаунт Google.

2. Создайте текстовый документ. Наберите текст (содержание на Ваше усмотрение, но без нарушения законодательства РФ), объем текста - 1 страница. Отредактируйте текст всеми способами представленными инструментами Google Документ. Загрузить документ Google на свой компьютер в виде файла Word, OpenOffice, RTF, PDF, HTML или ZIP. Перевести документ на другой язык. Прикрепить документ к сообщению электронной почты. Предоставить совместный доступ для руководителя.

- 3. Создайте таблицу. Заполните ячейки (минимум заполнение таблицы 20\*20 ячеек). Используйте формулы. Экспортировать таблицу в формате Excel, CSV, TXT, ODS, PDF или HTML. Вставить график и диаграмму. Предоставить совместный доступ для преподавателя.
- 4. Создайте презентацию. Используйте необходимые инструменты Google Docs. Экспортировать презентацию в формате PDF, PPT или TXT. Обязательно добавить в презентацию изображения и видео. Предоставить совместный доступ для преподавателя.
- 5. Создайте рисунок. Используйте инструменты: Выделение цветом форматирования. Подгонка холста по размерам экрана. Инструмент «Лупа». Инструмент «Выделение». Вставка линий. Вставка фигур. Вставка текстового поля. Вставка изображения. Вставка гиперссылки. Предоставить совместный доступ для преподавателя.
- 6. Создайте форму из любого шаблона, представленного в Google Docs.
- 7. Для защиты практической работы необходимо выполнить следующее: представить и объяснить выполнение заданий 1, 2, 3, 4, 5, 6 и ответить на вопросы к защите:
- Понятие "облачные технологии".
- Google Docs: основные функциональыне характеристики.
- Google Документы
- Google Таблицы
- Google Презентации
- Google Рисунки
- Google Формы

## **Задание 9**

Защита листа или книги паролем

Защита элементов листа от всех пользователей

1. Откройте лист, который требуется защитить.

2. Разблокируйте все ячейки, которые должны быть доступны пользователям для изменения: выделите каждую ячейку или диапазон, выберите в меню **Формат** команду **Ячейки,** откройте вкладку **Защита,** а затем снимите флажок **Защищаемая ячейка.**

3. Скройте все формулы, которые не должны отображаться: выделите ячейки с этими формулами, выберите в меню **Формат** команду **Ячейки,** откройте вкладку **Защита,** а затем установите флажок **Скрыть формулы.**

4. Разблокируйте все графические объекты, которые должны быть доступны пользователям для изменения.

#### **Инструкции**

Нет необходимости разблокировать кнопки и элементы, пользователи в любом случае смогут использовать их. Следует разблокировать внедренные диаграммы, надписи и другие рисованные объекты, которые должны быть доступны пользователям для изменения. Чтобы найти на листе графические объекты, выберите в меню **Правка** команду **Перейти,** нажмите кнопку **Выделить,** а затем установите переключатель в положение **объекты.**

- удерживая нажатой клавишу *CTRL,* последовательно щелкните все объекты, которые требуется разблокировать;

в меню Формат выберите команду, соответствующую выделенному объекту: Автофигура, Объект, Надпись, Рисунок, Элемент управления или Объект WordArt;

- откройте вкладку Защита;
- снимите флажок Защищаемый объект и флажок «Скрыть текст» (если он отображается).
- 5. В меню **Сервис** укажите на пункт **Защита** и выберите команду **Защитить лист.**
- 6. Введите пароль для защиты листа.

Примечание Пароль задавать необязательно; однако, если не задать пароль, любой пользователь сможет снять защиту с листа и изменить защищенные элементы. Убедитесь, что выбран пароль, который легко запомнить, так как если пароль будет утерян, получить доступ к защищенным элементам листа будет невозможно.

7. В списке **Разрешить всем пользователям этого листа** выберите действия, выполнение которых требуется разрешить всем пользователям.

8. Нажмите кнопку **OK** и, если будет предложено, введите этот пароль еще раз.

### **Задание 10**

1. Защитите от изменений лист электронной таблицы и закройте ее паролем.

2. Защитите от изменений заданный диапазон ячеек.

Предоставление определенным пользователям доступа к защищенным диапазонам

1. В меню **Сервис** укажите на пункт **Защита,** а затем выберите команду **Разрешить изменение диапазонов.** (Эта команда доступна, только если лист не защищен.)

2. Нажмите кнопку **Создать.**

3. В поле **Имя** введите имя диапазона, доступ к которому требуется предоставить.

4. В поле **Ячейки** введите знак равно (=), а затем введите ссылку или выделите диапазон ячеек.

5. В поле **Пароль диапазона** введите пароль для доступа к диапазону.

Пароль задавать не обязательно, но если пароль не будет задан, любой пользователь сможет изменять эти ячейки.

6. Нажмите кнопку **Разрешения,** а затем кнопку **Добавить.**

7. Найдите и выделите пользователей, которым требуется предоставить доступ. Чтобы выделить несколько пользователей, последовательно щелкните их имена, удерживая нажатой клавишу *CTRL.*

8. Два раза нажмите кнопку *OK* и, если будет предложено, введите пароль еще раз.

9. Повторите предыдущие шаги для всех диапазонов, к которым требуется предоставить доступ.

10. Чтобы сохранить отдельную запись диапазонов и пользователей, установите флажок **Вставить сведения о разрешениях в новую книгу** в диалоговом окне **Разрешить изменение диапазонов.**

11. Защитите лист: нажмите в диалоговом окне **Разрешить изменение диапазонов** кнопку **Защитить лист.**

12. В диалоговом окне **Защита листа** установите флажок **Защитить лист и содержимое защищаемых ячеек,** введите пароль для защиты листа, нажмите кнопку **ОК** и еще раз введите пароль для подтверждения.

Примечание Пароль для листа необходим, чтобы запретить другим пользователям изменение заданных диапазонов. Убедитесь, что выбран пароль, который легко запомнить, так как если пароль будет утерян, получить доступ к защищенным элементам листа будет невозможно.

### **Задание 11**

Разрешите доступ к вашей книге определенным пользователям.

Защита элементов книги и файлов

Защита элементов книги

1. В меню **Сервис** укажите на пункт **Защита,** а затем выберите команду **Защитить книгу.**

2. Выполните одно или несколько следующих действий:

чтобы защитить структуру книги для запрета перемещения, удаления, скрытия, показа или переименования, а также вставки новых листов, установите флажок **Структуру;**

чтобы блокировать окна для восстановления их размера и расположения при каждом открытии книги, установите флажок **Окна;**

чтобы никто другой не смог снять защиту с листа, введите пароль, нажмите кнопку *OK,* а затем еще раз введите этот пароль для подтверждения. Защитите элементы Вашей книги.

Защита общей книги

1. Если книга уже общая, и ее требуется защитить паролем, запретите одновременную работу с ней нескольких пользователей.

## **Инструкции**

1) Попросите других пользователей сохранить и закрыть общую книгу. В противном случае их несохраненные данные будут утеряны.

2) После прекращения совместной работы над книгой журнал изменений будет удален. Чтобы сохранить копию этих сведений, напечатайте лист изменений или скопируйте его в другую книгу.

### **Инструкции**

1) В меню **Сервис** укажите на пункт **Исправления** и выберите команду **Выделить исправления.**

2) В поле **по времени** выберите вариант **Все.**

3) *Снимите флажки* пользователем *и* в диапазоне.

4) Установите флажок **Вносить изменения на отдельный лист** и нажмите кнопку *OK.*

5) Выполните одно или несколько следующих действий:

1. чтобы напечатать лист журнала, нажмите кнопку **Печать;**

2. чтобы скопировать журнал в другую книгу, выделите ячейки, которые требуется скопировать, нажмите кнопку **Копировать,** переключитесь в окно другой книги, выделите ячейку, с которой требуется начать вставку, и нажмите кнопку **Вставить.**

Примечание Текущую версию книги также можно сохранить или напечатать, так как этот журнал не будет относиться к последующим версиям. Например, адреса ячеек, включая номера строк, в скопированном журнале могут уже не соответствовать действительности.

В меню **Сервис** выберите команду **Доступ к книге** и откройте вкладку **Правка.**

3. Убедитесь, что вы единственный пользователь в списке **Файл открыт следующими пользователями.**

4. *Снимите флажок* Разрешить совместный доступ.

5. Если этот флажок недоступен, необходимо сначала отменить общий доступ к книге, а затем снять этот флажок.

#### **Инструкции**

1. Нажмите кнопку *ОК,* в меню **Сервис** укажите на пункт **Защита** и выберите команду **Снять защиту общей книги.**

Введите пароль, если он потребуется, и нажмите кнопку **ОК.**

В меню **Сервис** выберите команду **Доступ к книге** и откройте вкладку **Правка.**

Если появится сообщение о влиянии на других пользователей, нажмите кнопку **Да.**

2. При необходимости установите другие типы защиты: предоставьте определенным пользователям доступ к диапазонам, защитите листы, защитите элементы книги и задайте пароли для просмотра и изменения.

3. *В меню* Сервис *укажите на пункт* Защита, *а затем выберите команду* Защитить книгу *или* Защитить книгу и дать общий доступ.

4. *Установите флажок* Общий доступ с исправлениями.

5. Чтобы обязать других пользователей вводить пароль для прекращения ведения журнала изменений или удаления книги из общего пользования, введите пароль в поле **Пароль,** а затем введите его еще раз для подтверждения.

6. Если будет предложено, сохраните книгу.

#### **Задание 12**

Создать в MS Excel три таблицы согласно данным таблиц 1, 2 и 3, в которых размещены соответственно результаты квалификационного экзамена сотрудников подразделения (Баллы и Стаж работы), данные о зависимости баллов, категории и тафрифного коэффициента, зависимости надбавки от стажа работы.

Категория специалиста зависит от суммы набранных на квалификационном экзамене баллов.

Тарифный коэффициент зависит от категории (см. таблицу 2).

Надбавка за стаж зависит от стажа работы (см. таблицу 3).

*Таблица 1* – Результаты квалификационного экзамена

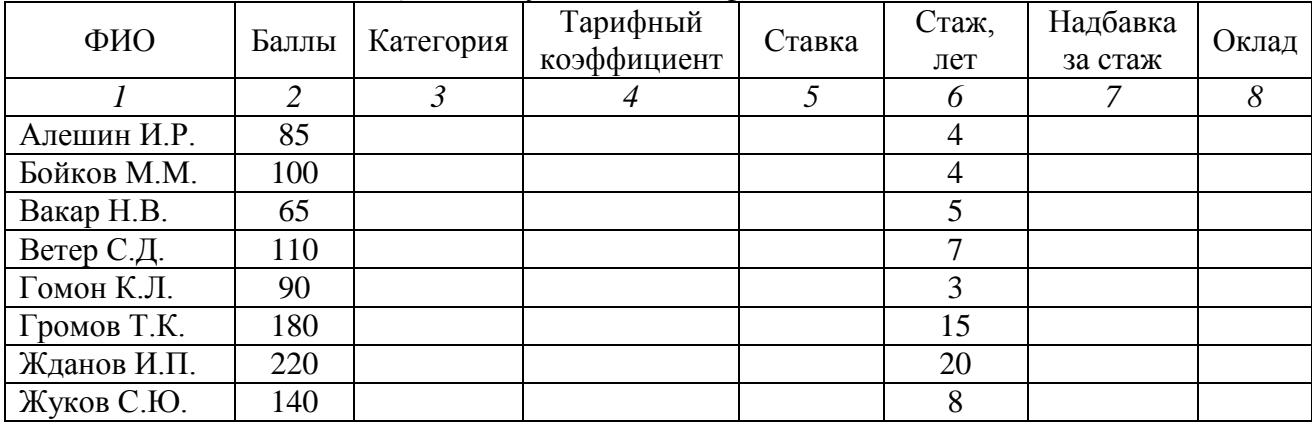

*Таблица 2 Таблица 3*

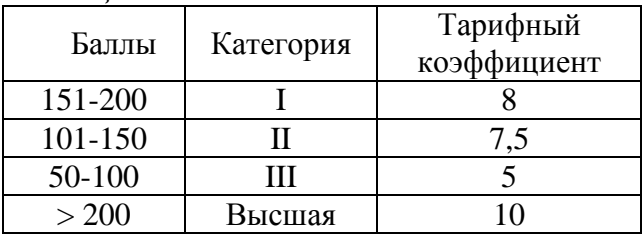

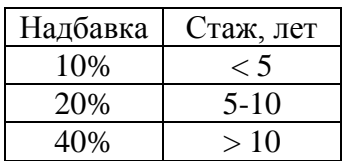

Ставка = Тарифный коэффициент \* Ставка 1 разряда;

Оклад = Ставка + Надбавка за стаж (%) \* Ставка.

Создать связанный электронный документ: используя технологию OLE, таблицу с результатами расчетов и построенные в приложении MS Excel, графические объекты экспортировать в документ Word.

#### **Методика выполнения.**

Разместим таблицы с исходными данными в ячейках А3:Н11 рабочего листа Excel (рис. 2.1). В таблицу 2.3 добавим столбец «Стаж» (ячейки J10:J12), в котором представим шкалу граничных значений стажа для начисления надбавки за стаж в форме, пригодной для использования функции ВПР.

Рассчитаем столбец «Категория». В ячейку С4 с помощью мастера функций (рис. 2.2) введем формулу:

=ЕСЛИ(B4<50;"-"; ЕСЛИ(И(B4>=50;B4<=100);"III"; ЕСЛИ(И(B4>100;B4<=150);"II"; ЕСЛИ(И(B4>150;B4<=200);"I";"Высшая"))))

Скопируем эту формулу в ячейки С5:С11.

Рассчитаем столбец «Тарифный коэффициент»:

В ячейку D4 введем формулу:

=ПРОСМОТР(C4;\$K\$4:\$K\$7;\$L\$4:\$L\$7)

Скопируем эту формулу в ячейки D5:D11.

| W.                | B.                                                                                                    | с         | D.                      | Е      | r            | G.                   | н     |            | 実        |           | M                     |
|-------------------|----------------------------------------------------------------------------------------------------|-----------|-------------------------|--------|--------------|----------------------|-------|------------|----------|-----------|-----------------------|
|                   |                                                                                                    |           |                         |        |              |                      |       |            |          |           |                       |
| ФИО               | Балхы                                                                                                    | Категория | Тарифиый<br>комффициент | Станка | Стаж.<br>лет | Надбавка за<br>стаж  | Оклад | Баляы      |          | Тарифиый  |                       |
| Алешин И.Р.       | 85                                                                                                    | Ш         |                         |        | 4            |                      |       | 151-200    |          |           |                       |
| <b>Eoffron MM</b> | 100                                                                                                    | Ш         |                         |        | 4            |                      |       | 101-150    | n        | 7.5       |                       |
| Barap H.B.        | 65                                                                                                    | Ш         |                         |        |              |                      |       | $50 - 100$ | Ш        |           |                       |
| Ветер С.Д.        | 110                                                                                                    | Π         | 7.5                     |        | ÷            |                      |       | > 200      | Высшая   | 10        |                       |
|                   | 90                                                                                                    | Ш         |                         |        |              |                      |       |            |          |           |                       |
|                   | 180                                                                                                    |           | $\overline{u}$          |        |              |                      |       | Crax       | Надбавка | Crax, APT |                       |
|                   | 220                                                                                                    | Высшая    | 10                      |        | 20           |                      |       | Ü          | 10%      | 55        |                       |
|                   | 140                                                                                                    | П         | 7,5                     |        |              |                      |       | š          | 20%      | $5 - 10$  |                       |
|                   |                                                                                                    |           |                         |        |              |                      |       | 10         | 40%      | >10       |                       |
|                   |                                                                                                    |           |                         |        |              |                      |       |            |          |           |                       |
|                   |                                                                                                    |           |                         |        |              |                      |       |            |          |           |                       |
|                   | В Гомон КЛ<br><b>9</b> Громов Т.К.<br>10 Жданов ИП<br>11 Myron C.K.<br>$\frac{12}{13}$<br>$\frac{14}{16}$ |           |                         |        |              | $\overline{15}$<br>ï |       |            |          |           | Категория коэффициент |

*Рис. 1 – Исходные данные для расчета*

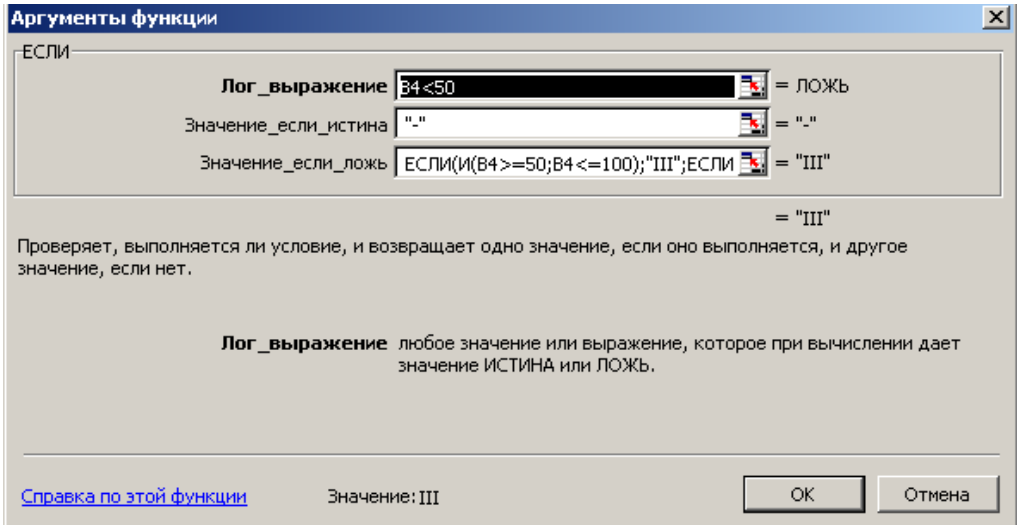

*Рис. 2 – Окно «Мастера функций»*

Рассчитаем столбец «Ставка»:

В ячейку Е4 введем формулу: =\$В\$14\*D4 (в ячейку В14 внесено значение ставки 1 разряда, см. рис. 2.3).

Скопируем эту формулу в ячейки Е5:Е11.

Рассчитаем столбец «Надбавка за стаж»:

В ячейку G4 введем формулу:

=ВПР(F4; \$J\$9: \$K\$12;2)

Скопируем эту формулу в ячейки G5:G11.

Рассчитаем столбец «Оклад»:

В ячейку Н4 введем формулу: =Е4+G4\*Е4. Скопируем эту формулу в ячейки Н5:Н11. В ячейке Н13 рассчитаем общий фонд заработной платы по отделу:

## $=$  CYMM(H4:H11)

В ячейках Н14:Н16 рассчитаем фонд заработной платы по каждой категории:

По I категории: =СУММЕСЛИ(\$C\$4:\$C\$11;G14;H4:H11)

По II категории: =СУММЕСЛИ(\$C\$4:\$C\$11;G15;H4:H11)

По III категории: =СУММЕСЛИ(\$C\$4:\$C\$11;G16;H4:H11)

По Высшей категории: =СУММЕСЛИ(\$C\$4:\$C\$11;G17;H4:H11)

Заполненная таблица с результатами расчетов представлена на рис. 3.

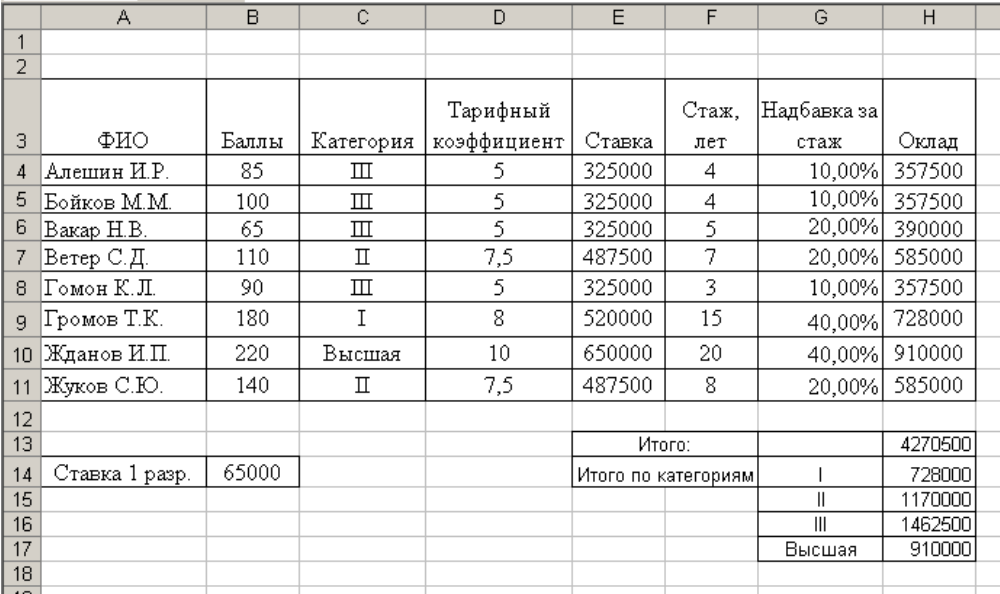

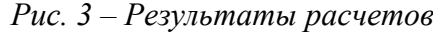

Отразим графически соотношение размера ставки и оклада каждого сотрудника. Для этого воспользуемся мастером диаграмм, выбрав тип диаграммы – «График» (см. рис. 4).

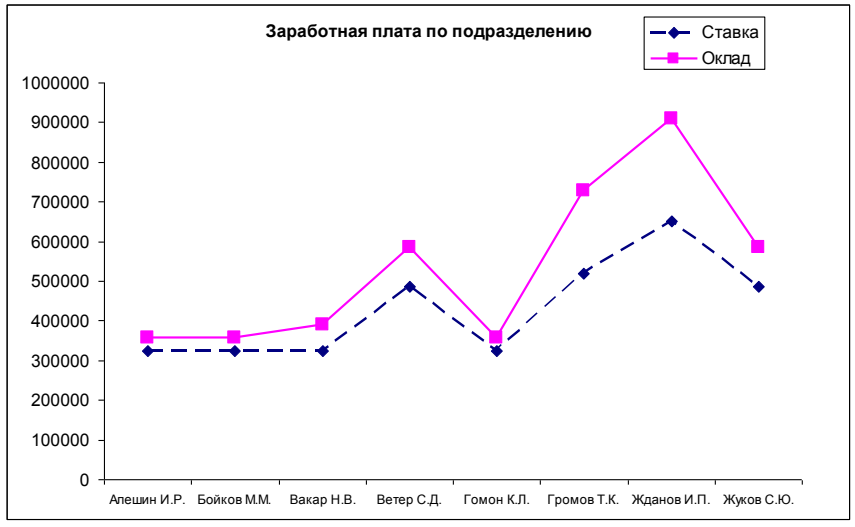

*Рис. 4 – Сведения о заработной плате*

Составим отчетную ведомость по подразделению. Для этого создадим документ Word, в котором перенесем данные из таблицы Excel, например, ФИО сотрудника, Ставка, Оклад, обеспечив динамическую связь.

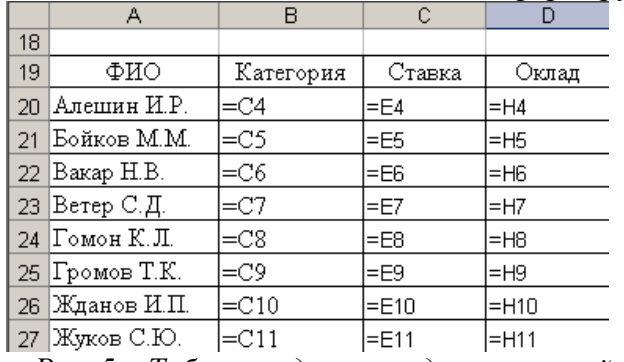

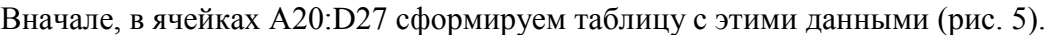

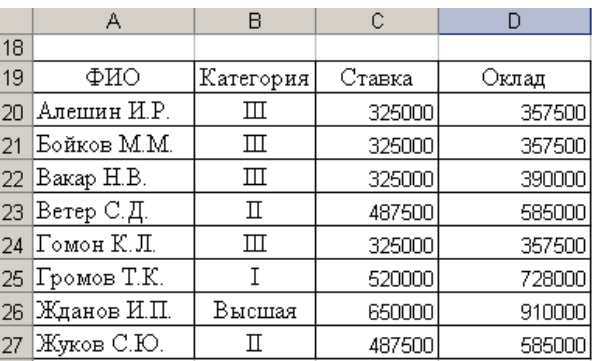

*Рис. 5 – Таблица с данными для отчетной ведомости*

*(в режиме формул и в режиме значений)*

Далее выделим эту таблицу и скопируем ее в буфер обмена (Меню Правка  $\rightarrow$ Копировать). Перейдем в документ Word. В меню Правка выберем пункт Специальная вставка  $\rightarrow$  Связать  $\rightarrow$  Лист MS Excel (Объект)  $\rightarrow$  ОК (см. рис. 6).

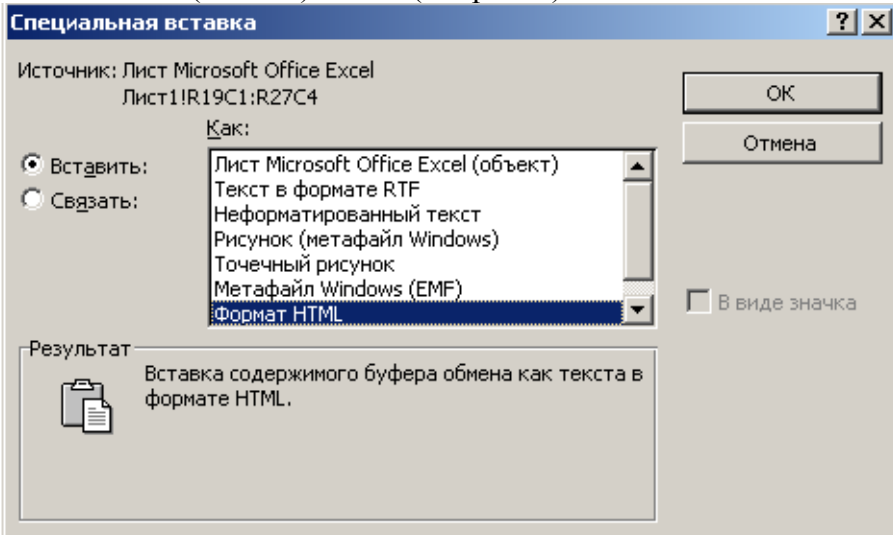

*Рис. 6 – Окно «Специальная вставка»*

В результате таблица с данными будет вставлена с динамической связью в Перейдем в документ Word. Это значит, что все изменения, вносимые в данные, размещенные в MS Excel будут автоматически отражаться в созданной отчетной ведомости.

Аналогичным образом можно вставить в отчетную ведомость и построенный график. Фрагмент отчетной ведомости представлен на рис. 7.

#### Отчетная ведомость по подразделенню

Здвез может быть сопроводительный текст

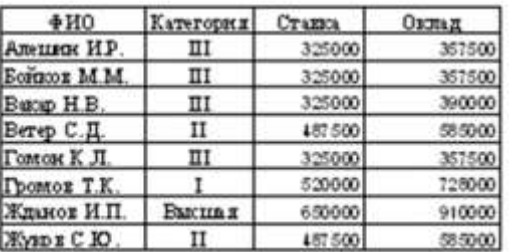

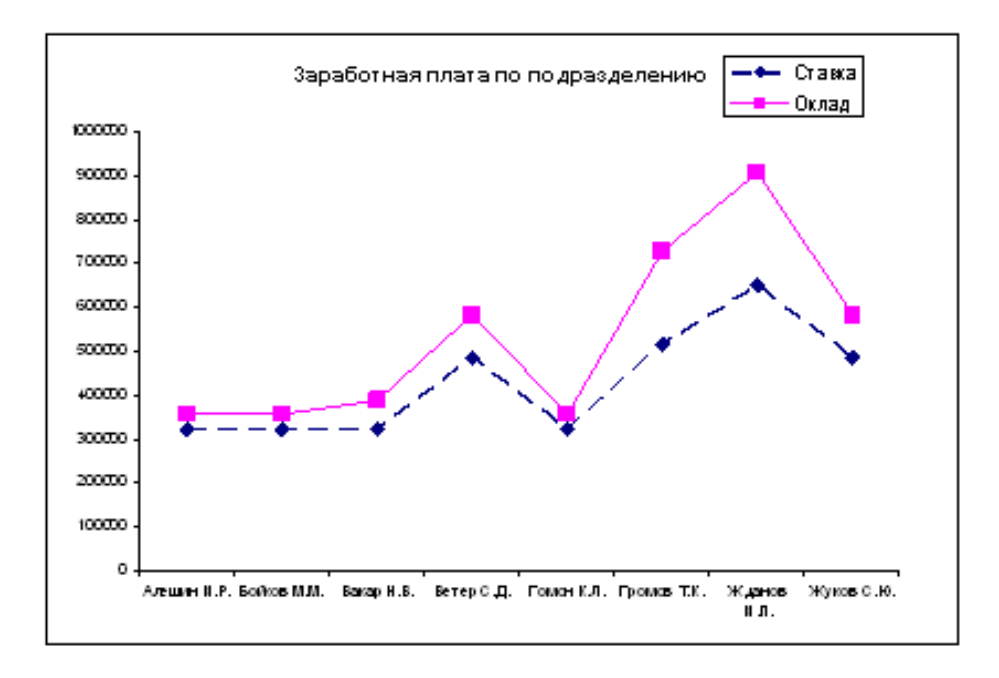

Здесь может быть сопроводительный текст и выводы!

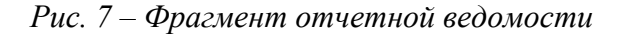

### **Задание 13**

В MS Excel существует возможность *консолидации* данных (объединения) из различных источников на одном рабочем листе. При консолидации одна ячейка результирующего листа связана с несколькими ячейками. Значение такой ячейки вычисляется на основе значений ячеек, с которыми она связана.

*Задание 1. Изучите возможности консолидации данных в MS Excel.*

 Создайте три однотипные таблицы по образцу на одном листе или на разных листах MS Excel (puc. 1).

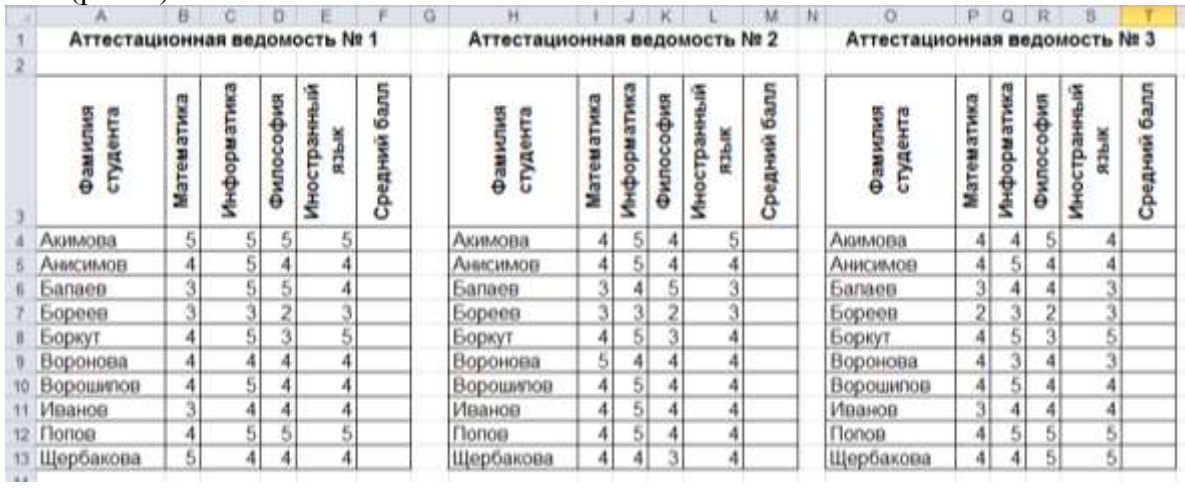

#### *Рис. 1 Образец таблиц для консолидации*

Подсчитайте средний балл студента по текущей аттестации.

 Проведите консолидацию 3-х таблиц аттестации в одну с вычислением среднего балла по каждому предмету и разместите консолидированную таблицу на листе **Консолидация**, для чего:

 перейдите на чистый лист в книге и установите маркер мыши в левый верхний угол будущей таблицы;

- на панели **Данные** выберите **Консолидация**;
- в окне **Консолидация** (рис. 2) установите значение **Функции – Среднее**;

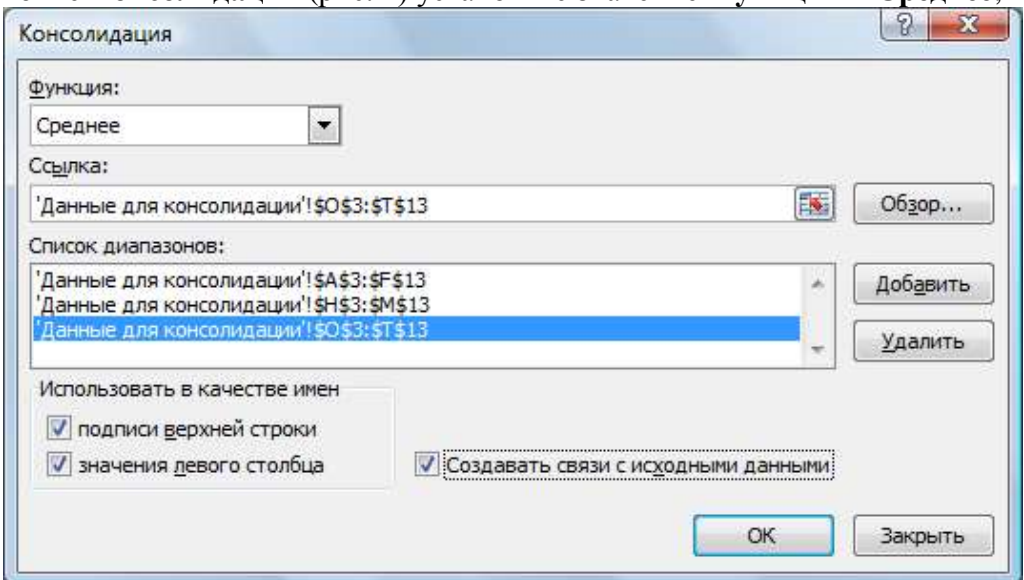

*Рис. 2 Диалоговое окно Консолидация*

 перейдите в строку **Ссылка,** затем выделите на листе **Данные для консолидации**  всю область 1 таблицы, включая заголовки таблицы *(но не название таблицы)*. Нажмите кнопку **Добавить**. Затем выделите таблицу 2 и снова нажмите кнопку **Добавить**. Затем таблицу 3 - **Добавить**. Установите флажки в окнах **Подписи верхней строки**, **Значение верхнего столбца**, чтобы использовать подписи таблиц в качестве подписей к новой консолидированной таблице. Поставьте флажок в окне **Создавать связи с исходными данными** для того, чтобы любое изменение в исходных таблицах приводило к автоматическому пересчѐту в консолидированной таблице. Нажмите **ОК**;

 Обратите внимание на кнопки сворачивания и разворачивания структуры, которые появились слева от таблицы.

 Настройте представление числовых данных в консолидированной таблице. Установите *Числовой формат* с одним знаком после запятой. (панель **Главная** - **Число**)

 Примените параметры форматирования к таблице (установите границы таблицы, оформите шапку) (рис. 3).

| 1 | $\mathbf{2}$ | ⊿         | в<br>A    | C          | D                | Е         | F                | G                      |  |  |
|---|--------------|-----------|-----------|------------|------------------|-----------|------------------|------------------------|--|--|
|   |              | 1         | 유<br>이후   | Математика | Информатика      | Философия | Иностранный язык | <b>Sans</b><br>Средний |  |  |
|   |              | 5         | Акимова   | 4,3        | 4,7              | 4,7       | 4,7              | 4,6                    |  |  |
|   |              | 9         | Анисимов  | 4,0        | 5,0              | 4,0       | 4,0              | 4,3                    |  |  |
|   |              | 13        | Балаев    | 3,0        | 4,3              | 4,7       | 3,3              | 3,8                    |  |  |
|   |              | 17        | Бореев    | 2,7        | 3,0              | 2,0       | 3,0              | 2,7                    |  |  |
|   |              | 21        | Боркут    | 4,0        | 5,0              | 3,0       | 4,7              | 4,2                    |  |  |
|   |              | 25        | Воронова  | 4,3        | $\overline{3,7}$ | 4,0       | 3,7              | 3,9                    |  |  |
|   |              | 29        | Ворошилов | 4,0        | 5,0              | 4,0       | 4,0              | 4,3                    |  |  |
|   |              | 33        | Иванов    | 3,3        | 4,3              | 4,0       | 4,0              | 3,9                    |  |  |
|   |              | 37        | Попов     | 4,0        | 5,0              | 4,7       | 4,7              | 4,6                    |  |  |
|   |              | 41        | Щербакова | 4,3        | 4,0              | 4,0       | 4,3              | 4,2                    |  |  |
|   |              | $\Lambda$ |           |            |                  |           |                  |                        |  |  |

*Рис. 3 Консолидированная таблица*

#### **Задание 14**

Постройте круговую диаграмму по средним баллам студентов за сессию консолидированной таблицы.

Сохраните результаты проделанной работы в своей папке

Выполнение проекта: «Подготовка отчета «Показатели выпуска молочной продукции» средствами MS Excel»

Проведите консолидацию данных показателей выпуска молочной продукции за несколько лет в одной таблице.

1. Создайте новый документ Excel Молочный комбинат. На листе 1 создайте таблицу Выпуск молочной продукции за 2006 год (в литрах) (рис. 1).

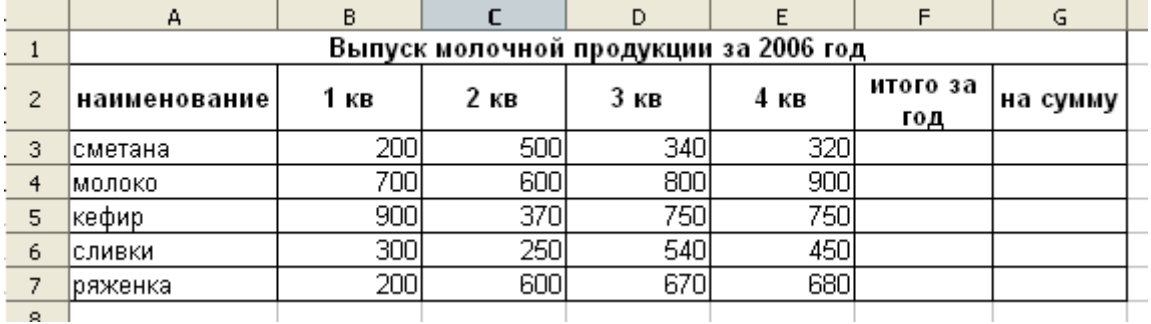

*Рис. 1. Выпуск молочной продукции за 2006 год*

2. На листе 2 создайте Выпуск молочной продукции за 2007 год (рис. 2.). Так как заголовки столбцов и строк объединяемых таблиц должны полностью совпадать, то лучше скопировать структуру таблицы с первого листа на второй лист и заполнить эту структуру новыми данными.

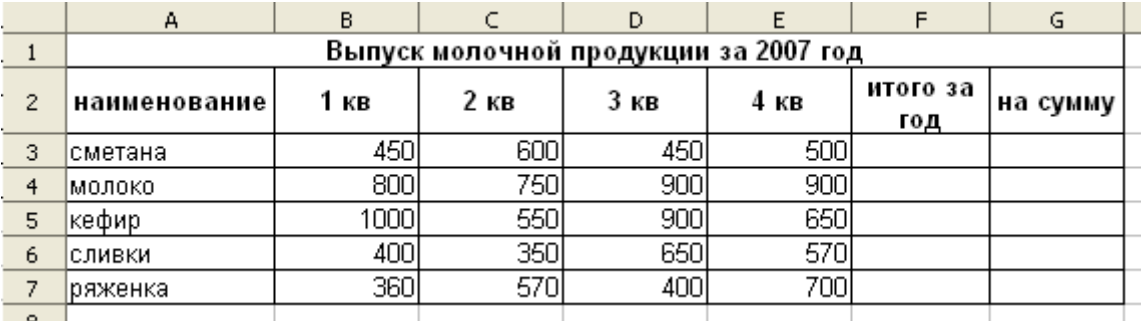

*Рис. 2. Выпуск молочной продукции за 2007 год*

3. На листе 3 создайте «Прайс-лист продукции молочного комбината» (рис. 3.).

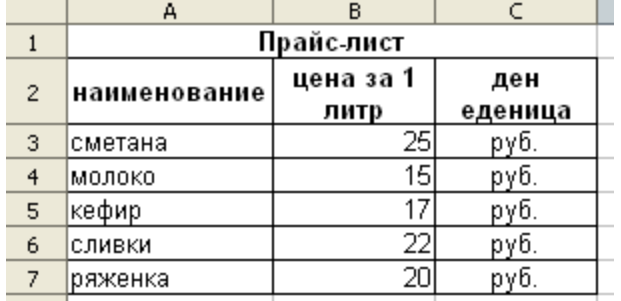

*Рис. 3. Прайс-лист продукции молочного комбината*

4. При помощи функции Сумм посчитайте строки Итого за год для каждого вида продукции на 1 и 2 листах.

5. Используя данные прайс-листа подсчитайте столбец На сумму в обеих таблицах. Для этого установите курсов в пустую ячейку столбца На сумму, создайте формулу = Итого за год \* Цена за 1 литр. Например, для ячейки G3 первой таблицы нужно ввести формулу = F3\*Лист3.B3. *(формула вводится при помощи мыши)* Готовую формулу можно скопировать для оставшихся строк таблицы.

6. На листе 4 посчитайте Средние показатели выпуска продукции за 2006-2007 **годы**. Для чего проведите консолидацию данных первых двух таблиц.

7. Измените количество выпуска молока в 1 квартале 2006 года на 0. Проверьте, как изменились расчѐты в итоговой таблице.

8. Постройте гистограмму и круговую диаграммы по итоговой таблице. Вставьте название в область диаграммы, легенду. В гистограмме подпишите оси координат.

9. Сдайте отчет о проделанной работе преподавателю.

## **Примерные тестовые вопросы по дисциплине**

### *Формируемые компетенции – ОК 01, ОК 02, ОК 03, ОК 04, ОК 05, ОК 06, ПК 1.5, ПК 2.1.*

1. Какие 3 технических достижения составляют основу современных ИТ? Выпишите соответствующие номера:

- 1. средства накопления информации
- 2. возможность автоматизированной обработки информации с помощью ПК
- 3. развитие средств связи
- 4. развитие средств передвижения
- 5. развитие локальных сетей
- 6. развитие глобальных сетей
- 7. развитие пишущих машинок
- 8. развитие микропроцессорной техники

9. развитие средств управления в различных сферах производства и общественной жизни 2. Определите стратегию внедрения ИКТ:

Провести локальную модернизацию методов работы + распределить функции между техническими работниками (операторами) и специалистами + начать развитие коммуникаций

3. Назовите это свойство ИТ: « … - это работа в диалоговом режиме с ПК».

4. Режим обработки данных, при котором данные накапливаются на внешнем носителе, называется:

режим реального времени

- 1. режим разделения во времени
- 2. пакетный режим
- 5. Симплексным методом передачи информации называют
	- 1. метод передачи или приѐма данных только в одном направлении
	- 2. метод попеременной передачи и приѐма информации
	- 3. метод одновременной передачи и приѐма информации
- 6. Текстовый редактор программа, предназначенная для…
	- 1. создания, редактирования и форматирования текстовой информации;
	- 2. работы с изображениями в процессе создания игровых программ;
	- 3. управление ресурсами ПК при создании документов;
	- 4. автоматического перевода с символьных языков в машинные коды;.
- 7. В ряду "символ" ... "строка" "фрагмент текста" пропущено:
	- 1. "слово";
	- 2. "абзац";
	- 3. "страница";
	- 4. "текст".
- 8. К числу основных функций текстового редактора относятся:
	- 1. копирование, перемещение, уничтожение и сортировка фрагментов текста;
	- 2. создание, редактирование, сохранение и печать текстов;
	- 3. строгое соблюдение правописания;
	- 4. автоматическая обработка информации, представленной в текстовых файлах.
- 9. Курсор это
- 1. устройство ввода текстовой информации;
- 2. клавиша на клавиатуре;
- 3. наименьший элемент отображения на экране;
- 4. метка на экране монитора, указывающая позицию, в которой будет отображен

вводимый

- с клавиатуры.
- 10. При наборе текста одно слово от другого отделяется:
	- 1. точкой;
	- 2. пробелом;
	- 3. запятой;
	- 4. двоеточием.

11. С помощью компьютера текстовую информацию можно:

- 1. хранить, получать и обрабатывать:
- 2. только хранить;
- 3. только получать;
- 12. Редактирование текста представляет собой:
	- 1. процесс внесения изменений в имеющийся текст;
	- 2. процедуру сохранения текста на диске в виде текстового файла;
	- 3. процесс передачи текстовой информации по компьютерной сети;
	- 4. процедуру считывания с внешнего запоминающего устройства ранее созданного

текста.

13. Какая операция не применяется для редактирования текста:

- 1. печать текста;
- 2. удаление в тексте неверно набранного символа;
- 3. вставка пропущенного символа;
- 4. замена неверно набранного символа;
- 14. Процедура автоматического форматирования текста предусматривает:
	- 1. запись текста в буфер;
	- 2. удаление текста;
	- 3. отмену предыдущей операции, совершенной над текстом;
	- 4. автоматическое расположение текста в соответствии с определенными правилами.
- 15. В текстовом редакторе при задании параметров страницы устанавливаются:
	- 1. Гарнитура, размер, начертание;
	- 2. Отступ, интервал;
	- 3. Поля, ориентация;
	- 4. Стиль, шаблон.

16. Копирование текстового фрагмента в текстовом редакторе предусматривает в первую очередь:

- 1. указание позиции, начиная с которой должен копироваться объект;
- 2. выделение копируемого фрагмента;
- 3. выбор соответствующего пункта меню;
- 4. открытие нового текстового окна.
- 17. Поиск слова в тексте по заданному образцу является процессом:
	- 1. обработки информации;
	- 2. хранения информации;
	- 3. передачи информации;
	- 4. уничтожение информации.
- 18. Закончите предложение:

«Переработка информации на базе компьютерных вычислительных систем называется

… »

19. Упорядочите этапы развития новых информационных технологий:

1. «Восход надежд»

- 2. «Котловина разочарований»
- 3. «Плато продуктивности»
- 4. «Пик завышенных ожиданий»
- 5. «Подъѐм жизнестойкости»
- 20. Из списка технологий выберите информационные технологии:
	- 1. производство коровьего молока.
	- 2. подготовка почвы к посеву яровых.
	- 3. поиск информации о запчастях на грузовики
	- 4. подготовка трудового договора
	- 5. заочное обучение экономистов

21. Какие 3 технических достижения составляют основу современных ИТ? Выпишите соответствующие номера:

- 1. средства накопления информации
- 2. возможность автоматизированной обработки информации с помощью ПК
- 3. развитие средств связи
- 4. развитие средств передвижения
- 5. развитие локальных сетей
- 6. развитие глобальных сетей
- 7. развитие пишущих машинок
- 8. развитие микропроцессорной техники
- 9. развитие средств управления в различных сферах производства и общественной жизни 22. Определите стратегию внедрения ИКТ:
	- Провести локальную модернизацию методов работы + распределить функции между техническими работниками (операторами) и специалистами + начать развитие коммуникаций
- 23. Назовите это свойство ИТ: « … это работа в диалоговом режиме с ПК».
- 24. Режим обработки данных, при котором данные накапливаются на внешнем носителе,
	- называется:
		- 1. режим реального времени
		- 2. режим разделения во времени
		- 3. пакетный режим
- 25. Симплексным методом передачи информации называют
	- 1. метод передачи или приѐма данных только в одном направлении
	- 2. метод попеременной передачи и приѐма информации
	- 3. метод одновременной передачи и приѐма информации
- 26. Перечислите основные характеристики компьютерных сетей.
- 27. Основная особенность компьютерных вирусов заключается:
	- 1. в возможности их самопроизвольного внедрения в различные объекты операционной системы и способность создавать свои дубликаты;
	- 2. в неизменной структуре программного кода **;**
	- 3. в изменяющейся структуре программного кода;
	- 4. в наличии отличительных признаков
- 28. Вирусы, находящиеся в памяти и являющиеся активными вплоть до выключения компьютера или перезагрузки операционной системы являются:
	- 1. стелс-вирусами**;**
	- 2. резидентными;
	- 3. полиморфик-вирусами;
	- 4. оперативными
- 29. Для борьбы с вирусами используются:
	- 1. программные средства**;**
	- 2. аппаратные средства;
	- 3. программные и аппаратно-программные средства;
- 4. технические средства
- 30. Обнаружение изменений, вакцинирование программ, использование резидентных сторожей, сканирование, эвристический анализ являются:
	- 1. методами обнаружения вирусов;
	- 2. методами удаления вирусов;
	- 3. методами модификации вирусов**;**
	- 4. методами систематизации вирусов
- 31. Вирус имеет следующие модули:
	- 1. модуль массирования, модуль модификации**;**
	- 2. модуль размножения, модуль модификации;
	- 3. модуль внедрения, модуль слежения, модуль выполнения вредительских действий**;**
	- 4. модуль заражения, модуль маскирования, модуль выполнения вредительских

действий

- 32. Телекоммуникация это…
	- 1. общение между людьми через телевизионные мосты;
	- 2. общение между людьми через телефонную сеть;
	- 3. обмен информацией на расстоянии с помощью почтовой связи;
	- 4. технические средства передачи информации.
- 33. Компьютерные телекоммуникации это…
	- 1. соединение нескольких компьютеров в единую сеть;
	- 2. перенесение информации с одного компьютера на другой с помощью дискет;
	- 3. дистанционная передача данных с одного компьютера на другой;
	- 4. обмен информацией между пользователями о состоянии работы компьютера;
- 34. Сервер это…
	- 1. сетевая программа, которая ведет диалог одного пользователя с другим;
	- 2. мощный компьютер, к которому подключаются остальные компьютеры;
	- 3. компьютер отдельно взятого пользователя, подключенный в общую сеть;
	- 4 . стандарт, определяющий форму представления и способ пересылки сообщения.
- 35. Модем это…
	- 1. мощный компьютер, к которому подключаются остальные компьютеры;
	- 2. устройство, преобразующее цифровые сигналы компьютера в аналоговый цифровой сигнал и обратно;
	- 3. программа, с помощью которой осуществляется диалог между несколькими компьютерами;
- 4. персональная ЭВМ, используемая для получения и отправки корреспонденции. 36. Скорость передачи данных – это…
	- 1. количество информации, передаваемой в одну секунду;
	- 2. количество байт информации, передаваемых за одну минуту;
	- 3. количество байт информации, переданных с одного компьютера на другой;
	- 4. количество бит информации, передаваемой через модем в единицу времени.
- 37. Адресация это…
	- 1. способ идентификации абонентов в сети;
	- 2. адрес сервера;
	- 3. почтовый адрес пользователя сети;
	- 4. количество бод, пересылаемой информации вашим модемом.
- 38. Локальные компьютерные сети это…
	- 1. сеть, к которой подключены все компьютеры вашего города;
	- 2. сеть, к которой подключены все компьютеры вашей страны;

3. сеть, к которой подключены компьютеры вашего офиса, кабинета информатики или одного здания;

4. сеть, к которой подключены все компьютеры.

39. Сетевой адаптер – это…

1. специальная программа, через которую осуществляется связь нескольких компьютеров;

2. специальное аппаратное средство для эффективного взаимодействия персональных компьютеров сети;

- 3. специальная система управления сетевыми ресурсами общего доступа;
- 4. система обмена информацией между различными компьютерами.
- 40. Сетевые черви это ...

1. программы, распространяющиеся только при помощи электроннной почты через Интернет;

2. программы, которые не изменяют файлы на дисках, а распространяются в компьютерной сети, проникают в операционную систему компьютера, находят адреса других компьютеров или пользователей и рассылают по этим адресам свои копии; 3. вредоносные программы, действия которых заключается в создании сбоев при питании компьютера от эл. сети;

4. программы, которые изменяют файлы на дисках, и распространяются в пределах компьютера.

41. Программа - компьютерный вирус, встраиваемая в программный комплекс и безвредная до наступления определѐнного события, после которого реализуется еѐ механизм ...

1. «троянский конь»

- 2. логическая бомба
- 3. программа-мутант
- 4. вирус-невидимка
- 5. стелс-вирус

42. Тип компьютерной сети LAN - это \_\_\_\_\_\_\_\_\_\_\_\_\_\_\_\_\_ сеть

- 1. локальная
- 2. глобальная
- 3. городская
- 4. беспроводная

43. Параметром, по которому нельзя классифицировать компьютерные вирусы является:

- 1. объем программы
- 2. степень опасности
- 3. среда обитания
- 4. способ заражения среды обитания

44. Колонтитул может содержать ...

- 1. ФИО автора документа
- 2. дату создания документа
- 3. любой текст
- 4. название документа
- 45. Различают антивирусные программы
	- 1. фильтры
	- 2. детекторы или фаги
	- 3. ревизоры
	- 4. репликаторы

```
46. При классификации по использования выделяются стелс-вирусы
```
- 1. среде обитания
- 2. деструктивным возможностям
- 3. особенностям алгоритма
- 4. способу заражения

47. Из предложенного списка графическими форматами являются:

- а) TIFF;
- $6$ ) TXT:
- в) MPI;
- г) JPEG;
- д) BMP;

48. Компьютер сети, предоставляющий свои ресурсы называется:

- 1. сервер
- 2. сетевой адаптер
- 3. клиент
- 4. нуль-модем
- 49. Сервер, на котором находятся совместно обрабатываемые файлы или (и) совместно используемые программы называется:
	- 1. файловым
	- 2. сервер баз данных
	- 3. принт-сервер
	- 4. почтовый
- 50. НЕ существующий тип сервера в иерархической сети:
	- 1. архивный
	- 2. файловым
	- 3. сервер баз данных
	- 4. почтовый

### **Критерии и шкала оценивания (устный опрос)**

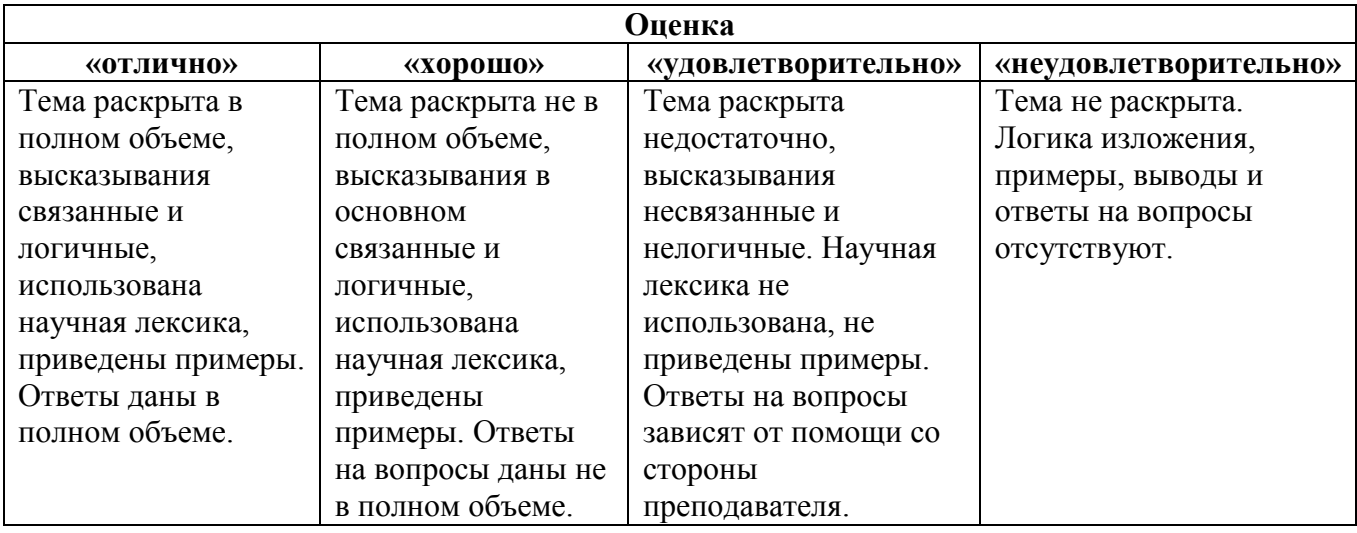

#### **Критерии и шкала оценивания (доклады/рефераты)**

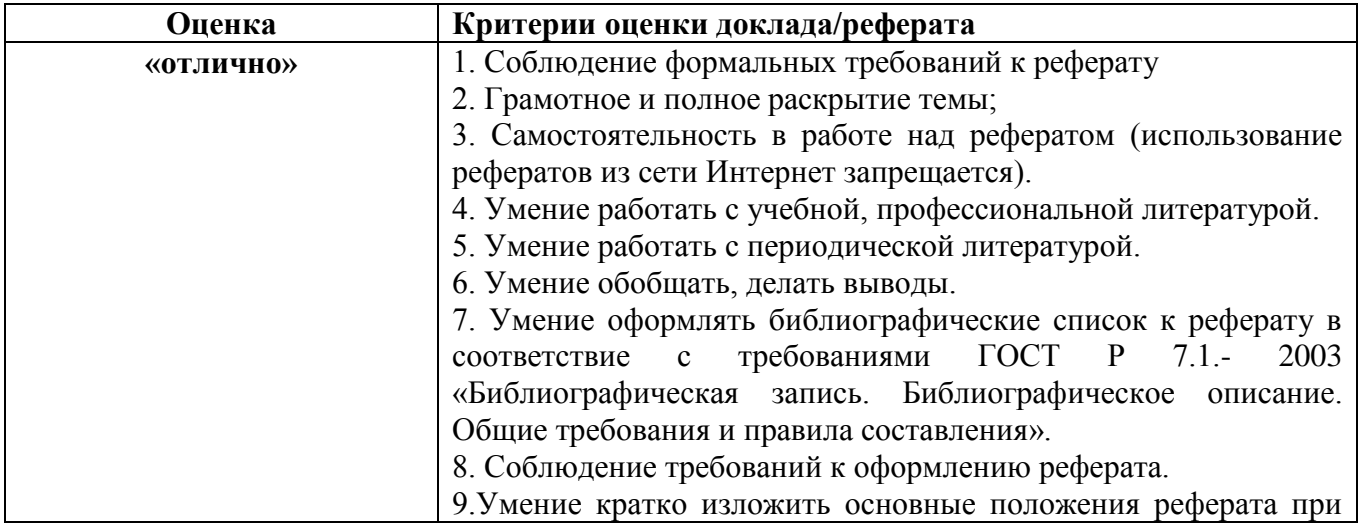

![](_page_43_Picture_175.jpeg)

# **Критерии и шкала оценивания (выполнение практических заданий)**

![](_page_43_Picture_176.jpeg)

## **Критерии и шкала оценивания (тестирование)**

![](_page_44_Picture_179.jpeg)

## **7.4.2. КОМПЛЕКТ ОЦЕНОЧНЫХ СРЕДСТВ ДЛЯ ПРОМЕЖУТОЧНОЙ АТТЕСТАЦИИ**

## **Примерные вопросы к дифференцированному зачету** *Контролируемые компетенции - ОК 01, ОК 02, ОК 03, ОК 04, ОК 05, ОК 06, ПК 1.5, ПК 2.1.*

1. **Информационные технологии (ИТ)** в профессиональной деятельности: содержание дисциплины, задачи, связь с другими дисциплинами. ИТ: понятие, виды, назначение. Нормативно-правовая база информатики и информатизации.

2. **Компьютерные системы.** ИС, виды, назначение. Структура ИС: техническое, программное, информационное, организационное, правовое обеспечение.

3. **Программное обеспечение ПК. Системное программное обеспечение:** состав, назначение системных программ. **Прикладное программное обеспечение:** Интегрированный пакет Microsoft Office: состав, назначение офисных программ. интегрированных пакетов. Обзор пакетов прикладных программ (ППП) по профилю специальности: "Галактика", "1С:Бухгалтерия" и другие.

## 4. **Оформление документов с помощью программы Microsoft Word.** Правила ввода,

редактирования и форматирования текста. Объекты (текст, таблица, внедренный объект) и типовые действия над ними.

- Создание документа с использованием шаблонов.
- Создание электронной формы, шаблона.
- Создание интегрированного документа.

## **5. Обработка данных средствами электронных таблиц Microsoft Excel.** Объекты

электронной таблицы и типовые действия над ними. Типы данных и особенности их обработки. Создание компьютерной модели с помощью электронных таблиц.

- Решение задач с использованием функций.
- Организация базы данных.
- Создание компьютерной модели. Решение задач с использованием надстроек «Поиск решения», «Подбор параметра».

## **6. Автоматизированное рабочее место (АРМ) специалиста в Microsoft Access.** АРМ

специалиста. Структура АРМ: техническое, программное, информационное обеспечение. Системы управления базами данных (СУБД). Виды СУБД, назначение, возможности. Структура реляционных БД, режимы работы: проектирование БД, ввод/редактирование, обработка, поиск информации.

- Создание однотабличной БД.
- Создание многотабличной БД.

**7. Современные информационные технологии в документационном обеспечении управления (ДОУ).** Организация делопроизводства и документооборота с использованием средств электронных коммуникаций. ЭЦП: назначение, средства реализации.

- MS Outlook. Планирование персональной деятельности.
- Слияние документов. Циркулярная рассылка писем.

**8. Создание презентаций в Microsoft PowerPoint.** Мастер презентаций Microsoft PowerPoint: назначение, возможности. Объекты электронной презентации и типовые действия над ними. Использование эффектов мультимедиа и средств автоматизации при подготовке презентации.

- Создание презентации предприятия торговли.
- Создание интерактивной презентации с использованием анимации и гиперссылок.

**9. Создание публикаций в Microsoft Publisher.** Мастер публикаций Microsoft Publisher:

- назначение, возможности, особенности использования в проф. деятельности.
	- Создание публикации.

**10. Программное обеспечение профессиональной деятельности.** Обзор Назначение, возможности.

**11. Компьютерные сети (КС).** Локальные, глобальные сети: назначение, структура. Сетевое оборудование. Сетевые программные средства. Службы Интернет. Электронная почта: назначение, возможности, работа с почтой. Работа в среде браузера Internet Explorer. Использование Интернета для поиска профессиональной информации. Принципы сетевой безопасности.

**12. Информационно-справочные системы:** назначение, технология поиска. Справочные правовые системы (СПС): назначение, возможности, рынок СПС.

![](_page_45_Picture_293.jpeg)

#### **Критерии и шкалы оценивания промежуточной аттестации Шкала и критерии оценки (дифференцированный зачет)**

![](_page_46_Picture_52.jpeg)